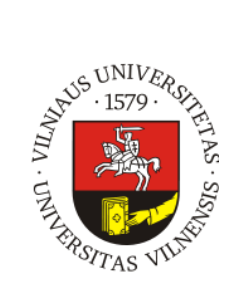

# **DOVYDAS PAJARSKAS**

# **"DISTANCINIŲ TYRIMŲ TAIKYMAS NEKILNOJAMŲJŲ KULTŪROS VERTYBIŲ KARTOGRAFAVIMUI IR VIZUALIZAVIMUI"**

**Baigiamasis magistro darbas**

**KARTOGRAFIJOS IR GEOINFORMATIKOS KATEDRA**

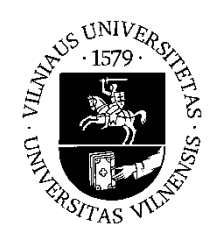

# **VILNIAUS UNIVERSITETAS CHEMIJOS IR GEOMOKSLŲ FAKULTETAS KARTOGRAFIJOS IR GEOINFORMATIKOS KATEDRA**

**Dovydas Pajarskas**

# **"DISTANCINIŲ TYRIMŲ TAIKYMAS NEKILNOJAMŲJŲ KULTŪROS VERTYBIŲ KARTOGRAFAVIMUI IR VIZUALIZAVIMUI"**

# **"ADAPTATION OF REMOTE SENSING METHODS FOR CULTURAL HERITAGE VISUALIZATION AND MAPPING"**

**Baigiamasis magistro darbas**

**Studijų programa – Kartografija**

**Vadovas: lekt. dr. Linas Bevainis**

**Vilnius, 2017**

# **TURINYS**

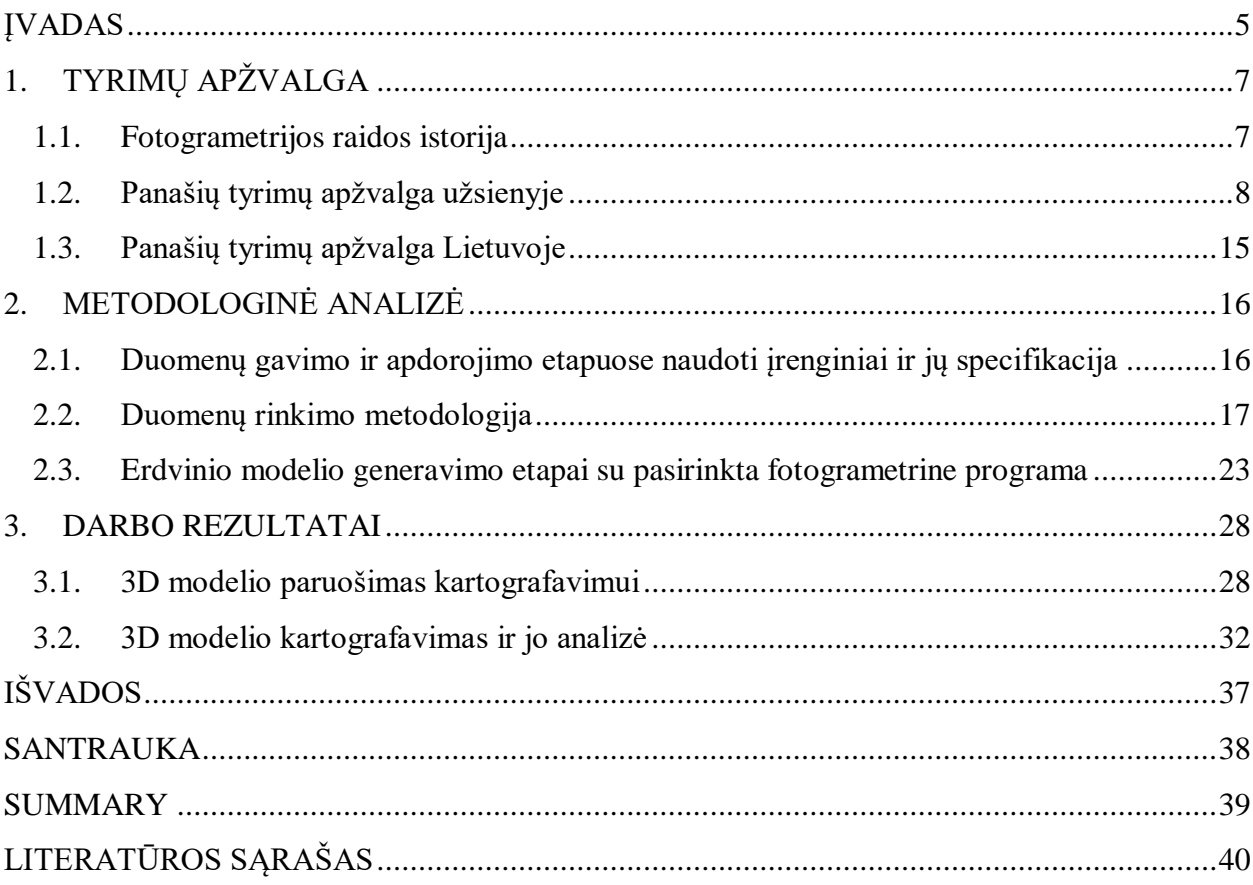

**Dovydas Pajarskas** Distancinių tyrimų taikymas nekilnojamųjų kultūros vertybių kartografavimui ir vizualizavimui. Magistro darbas. Vilnius: VU. 2017.

#### **Anotacija.**

Bepiločiai orlaiviai šiuo metu yra ypač plačiai naudojami dėl jų nesudėtingo eksploatavimo. Jiems greitai tobulėjant, plečiasi pritaikymo galimybės, kurios gali būti panaudojamos moksliniuose tyrimuose. Dėl kokybiškų aeronuotraukų ir šiuo metu esančių profesionalių programinių vaizdo apdorojimo įrangų, galima gauti maksimalų norimą rezultatą, t.y. norimo objekto, šio mokslinio darbo atveju – nekilnojamos kultūros vertybės, 3D modelį. Šio darbo tikslas - sukurti nekilnojamųjų kultūros vertybių objektų erdvinius modelius ir išanalizuoti jų kartografavimo ir vizualizavimo galimybes. Darbo uždaviniai - apžvelgti ankstesnius panašaus pobūdžio tyrimus, atlikti numatytų nekilnojamųjų kultūros vertybių foto fiksaciją, atlikti fotografinės medžiagos apdorojimą fotogrametrine sistema, sudaryti nekilnojamųjų vertybių erdvinius modelius, atlikti gautų erdvinių modelių analizę. Darbe pateikiami kartografuoti dviejų nekilnojamųjų vertybių 3D modeliai – Baltosios Vokės dvaro oficinos bei Pauliaus Atsivertimo parapinės bažnyčios. Pagal jų modelių kūrimo eigą ir aprašyta šio darbo metodologija – nuo duomenų gavimo etapų ir reikalingo pasiruošimo prieš tai, iki gautų duomenų apdorojimo programine įranga.

**Raktiniai žodžiai:** bepilotis orlaivis, fotogrametrija, 3D modelis, nekilnojamoji kultūros vertybė.

## <span id="page-4-0"></span>**ĮVADAS**

Kultūros paveldas yra neįkainojamas žmonijos turtas atskleidžiantis jų buvusią kultūrą ir kūrybiškumą. Didžioji dalis vertybių yra nekilnojamojo tipo, tokios kaip pastatai, įvairios skulptūros, piliakalniai ar kiti panašūs objektai. Jų nesaugant ateities kartos gali ir neišvysti praeities kartų palikimo, todėl žmonės deda dideles pastangas šį turtą išsaugoti. Vykdomas pastovus vertybių dokumentavimas ir stebėjimas. Pagrindinės šiuo metu pasaulyje naudojamos dokumentavimo strategijos yra tradicinė geodezija, lazerinis skenavimas bei įvairūs fotogrametriniai metodai (Visockienė ir kt, 2015) Lietuvoje pastarieji du metodai taikomi labai retai arba netaikomi visai. Todėl šiuo darbu bandysiu apžvelgti kitokius būdus kaip būtų galima dokumentuoti nekilnojamasias kultūros vertybes.

Skaitmeninė fotogrametrija yra perspektyviausia bei naujausia fotogrametrijos sritis. Fotogrametrija, plačiąja prasme, tai fizinių objektų matavimų technologija, kai erdvinė informacija surenkama tiesiogiai neprisiliečiant prie jų. Ji gaunama fotografuojant nuo žemės paviršiaus, iš lėktuvo, bepiločių skraidymo aparatų ar kosminių palydovų. Jos, kaip mokslo šakos, ištakos siekia XIX a. vidurį, kuomet buvo išrastas fotoaparatas, vienas svarbiausių fotogrametrinės technologijos informacijos surinkimo įrenginių. (Ruzgienė, 2008)

Taigi pats arealų kartografavimas prasidėjo daugiau kaip prieš 150 metų. Seniausia išlikusi arealų fotografija yra juodai baltas Bostono miesto vaizdas darytas iš oro baliono 1860 metais. (Ruzgienė). Šiais laikais viskas apdorojama specialia kompiuterine įranga ir specialiomis programinėmis sistemomis. Jos apdoroja įvairiausių rūšių fotografinius vaizdus, o gauti rezultatai leidžia kurti skaitmeninius žemėlapius, sudaryti skaitmeninius paviršius bei skaitmenius 2D ar 3D modelius.

Šio metu bene plačiausiai taikoma fotogrametrijos mokslo šaka yra artimų nuotolių fotogrametrija. Tai – objektų fotografavimas iš artimų distancijų. Distancijos amplitudė gali siekti nuo 1 metro iki kelių šimtų metrų (Berteška, 2014). Geriausia priemonė norint įgyvendinti artimų nuotolių norimos vietovės ar statinio aerofotogrametriją yra nuotraukos iš bepiločio skraidymo aparato (Unmanned Arial Vehicle – UAV), visuomenei geriau žinomu drono pavadinimu. Bepiločių orlaivių yra įvairiausių tipų, nuo milžiniškų karinių orlaivių gebančių pakilti į 20 km aukštį ir skristi viršgarsiniu greičiu, gabenant kovinę raketą, iki visuomenėje naudojamų mažų rankinių prietaisų, aplinkai stebėti ar gražioms nuotraukoms įamžinti.

Su kiekvienais metais vis daugėja žmonių, kurie naudojasi fotogrametrijos taikymo galimybėmis, nes įranga nėra brangi, o šio tipo duomenys yra labai informatyvūs, todėl ji gana plačiai naudojama kartografijos ir architektūros srityse.

**Darbo aktualumas**. Aerokartografavimas su bepiločių skraidymo aparatų pagalba yra vienas pažangiausių ir, kaip jau minėjau, populiariausių būdų gauti informaciją apie Žemės paviršiuje esančius objektus, jų padėtį ir paskirtį. Aerokartografavimo produktai eiliniams vartotojams pateikiami interaktyvių žemėlapių pagalba. Kiekvienais metais tobulėjant technologijoms ir krintant sistemų bei prietaisų kainoms į jas vis dažniau atsigrežia paprasti vartotojai. Todėl šis mokslinis darbas yra pakankamai naujas ir aktualus visuomenės poreikiams.

**Darbo naujumas.** Lietuvoje nekilnojamųjų kultūros vertybių kartografavimas yra vykdomas tradiciniais motodais: empyriniai tyrimai ir matavimai vietoje arba geodeziniai kadastriniai matavimai iš topofotografijų. Bepiločių orlaivių naudojimas nekilnojamoms kultūroms vertybėms kartografuoti kol kas dar nėra išvystyta mokslo šaka Lietuvoje, todėl galima teigti, kad šis darbas yra naujas ir inovatyvus.

**Tyrimo objektas.** Pasirinktų nekilnojamųjų kultūros vertybių erdviniai modeliai.

**Darbo tikslas**. Sukurti nekilnojamųjų kultūros vertybių objektų erdvinius modelius ir išanalizuoti jų kartografavimo ir vizualizavimo galimybes.

Tikslui įgyvendinti buvo išsikelti **šie uždaviniai:**

- apžvelgti ankstesnius panašaus pobūdžio tyrimus;
- atlikti numatytų nekilnojamųjų kultūros vertybių foto fiksaciją;
- atlikti fotografinės medžiagos apdorojimą fotogrametrine sistema;
- sudaryti nekilnojamųjų vertybių erdvinius modelius;
- atlikti gautų erdvinių modelių analizę.

Darbą sudaro trys pagrindinės dalys: tyrimų apžvalga, darbo metodologija ir darbo rezultatai.

# <span id="page-6-0"></span>**1. TYRIMŲ APŽVALGA**

#### **1.1. Fotogrametrijos raidos istorija**

<span id="page-6-1"></span>Pamatus fotogrametrijai suteikė Leonardo da Vinči. Jis 1480m. parašė koncepciją apie perspektyvinę ir projektinę geometriją. Vėliau fotogrametrijos istorija sparčiau pradėjo vystytis tik po 400 metų. Ją galima išskirti į keturis etapus. Pirmasis etapas – tai nuotraukų iš lėktuvo fotogrametrija (1850-1900). Antrasis etapas – analoginė fotogrametrija (1900-1960). Trečiasis – analitinė fotogrametrija (1960 - 2010). Ketvirtasis – skaitmeninė fotogrametrija, kuri būtent šiuo metu itin populiarėja ir tobulėja. Italų geodezininkas ir optikos inžinierius Paulo Ignazio Pietro Porro 1839m. išrado tacheometrą. 1847m. jis jau galėjo pagerinti lęšių sistemos vaizdo kokybę, o 1858m. sukonstravo panoraminę kamerą. Ją sudarė kompasas, gulsčiukas ir teleskopas, o vaizdą fiksavo specialus popierius, įmontuotas prie cilindro. 1865m. Paulo Porro sukonstravo fotogoniometrą. Šis prietaisas svarbus fotogrametrijos istorijoje, nes buvo panaikintas vaizdo iškraipymas dėl lęšių. Fotogrametrijos tėvu vadinamas Alme Laussedat, kuris darė aeronuotraukas iš oro balionų bei aitvarų ir jas panaudojo topografinio žemėlapio kūrimui (1849 m.). Pirmą kartą fotogrametrijos terminas buvo pavartotas 1893m. gyd. Albrecht Meydenbauer. 1867 m. sukonstruota pirmoji plataus kampo lęšių kamera, kuri jau buvo naudojama žemėlapių darymui. Julius Neubranner, fotografas entuziastas, 1903 m. sukonstravo ir užpatentavo prie karvelių keleivių krūtinių tvirtinamą kamerą. Taip pačiais metais broliai Wright sukonstravo pirmąjį lėktuvą, o po šešių metų jau buvo padaryta pirmoji nuotrauka iš lėktuvo. 1914 m. broliai Brack imontavo kamerą į lėktuvą ir jos nebereikėjo laikyti patiems. Dar po dešimties metų Fairchild sukūrė Manheteno salų fotomozaiką iš 100 areonuotraukų. XX amžiaus pradžioje taip pat atsirado ir stereometrinio vaizdo principu sukonstruoti autografai, kurie lygino dvi nuotraukas tarpusavyje ir buvo gaunamas 3D modelis su atvaizduotom detalėm bei jų kontūrais. Panašiu metu Theodor Scheimpflug pristatė spindulinės trianguliacijos koncepciją bei buvo sukurtas stereokomparatorius. Kadangi beveik tuo pačiu metu, nepriklausomai vienas nuo kito, buvo sukonstruoti du tokie įrenginiai, jie gavo bendrą pavadinimą pagal abu kūrėjus: Pulfrich – Fourcade stereokomparatorius. Vėliau prasidėjo analitinių braižymo įrenginių era. Šių prietaisų veikimo principas panašus į prieš tai naudotų, tačiau gauti rezultatai, t.y. vaizdai, buvo skaitmenizuojami ir identifikuojami pagal stereoskopinį vaizdą. XX a. viduryje bei pabaigoje sparčiai populiarėjo ir tobulėjo autografai, stereometrinės bei arealinės kameros. Skaitmeninės fotogrametrijos pradininkais laikomi Gilbert Louis Hobrough ir Uki Hulava. Skaitmeninė fotogrametrija skiriasi nuo kitų, prieš tai minėtų tuo, kad vienodų taškų atpažinimas yra panaikinamas, o kompiuterio programinė įranga automatiškai sukoreliuoja visą aeronuotraukoas apdorojimo ir pateikimo procesą (History of Photogrametry, 2008)

# <span id="page-7-0"></span>**HIGH-ACCURACY 3-D MODELING OF CULTURAL HERITAGE: THE DIGITIZING OF DONATELLO'S "MADDALENA"**

#### **Gabriele Guidi, Senior Member, IEEE, J.-Angelo Beraldin, and Carlo Atzeni**

Šis straipsnis aprašo visą procesą, kaip buvo padarytas didelio tikslumo 3D Donatelo skulptūros "Maddalena" modelis (1 pav ). Aprašoma viskas - nuo modelio kūrimo planavimo ir įrangos įsigijimo iki galutinio 3D modelio sukūrimo. Straipsnio autoriai išanalizavo tikslaus modeliavimo problemas. Buvo aprašytas metodas, kaip siekiant sukurti norimą tikslumą reikia suderinti kameros fotografavimo kampą ir atstumą, atsižvelgiant į visas fotogrametrijos taisykles. Taip pat buvo padaryta išvada, kad nereikėtų pernelyg pasikliauti pasikartojančių artimiausių taškų lygiavimu, nes kartais rezultatai gali išsikreipti. Kadangi straipsnis buvo rašomas 2004 metais, tai autoriai manė, kad šis metodas bėgant laikui taps daug tikslesnis ir smarkiai prisidės prie kultūros paveldo skaitmeninimo.

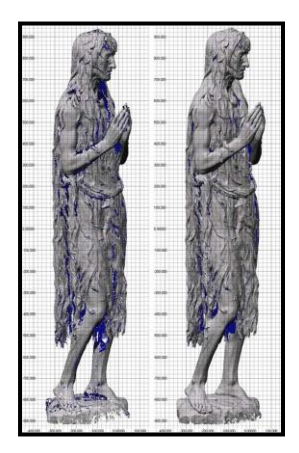

**1 pav.** Maddalenos skulptūros 3D modelis

# **HERITAGE RECORDING AND 3D MODELING WITH PHOTOGRAMMETRY AND 3D SCANNING, 2011**

### **Fabio Remondino**

Šis straipsnis apžvelgia faktinius optinio 3D matavimo jutiklius ir 3D modeliavimo metodus su savo apribojimais ir galimybėmis, tai pat jų specifikacijas bei reikalavimus. Jis taip pat lygina įvairiausias optines kameras. Autorius pateikia daugybę 3D modelių pavyzdžių, pradedant Pompėjos forumu ir baigiant Tarquinios katakombomis (2 pav.)

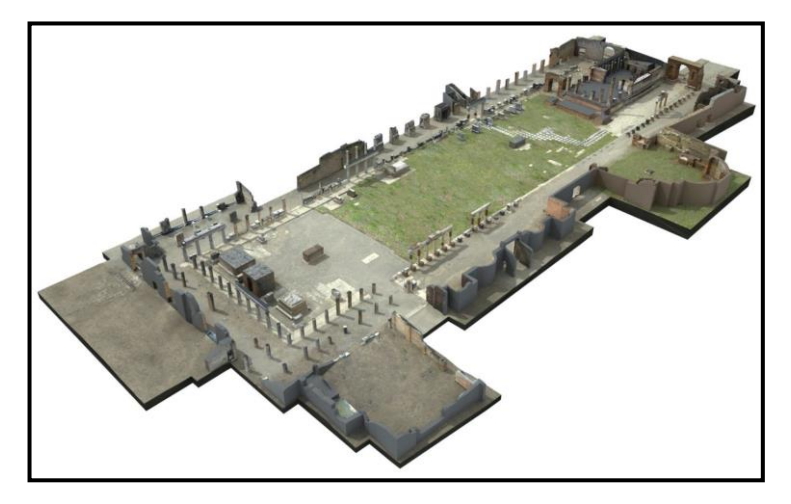

**2 pav.** Pompėjos forumo 3D modelis.

# **3D SCANNING AND PHOTOGRAMMETRY FOR HERITAGE RECORDING: A COMPARISON, 2004**

#### **W. Boehler and A. Marbs**

Kaip galima matyti iš pavadinimo autoriai šiame darbe tiria ir lygina 3D skenavimo ir fotogrametrijos metodus. Labiausiai atsižvelgdami į paprastus (neprofesionalius) vartotojus, jie penkiose skirtingose kategorijose, siūlo geriau naudoti skenavimą, artimo atstumo fotogrametriją ar netgi juos derinti tarpusavyje. Jie apžvelgia galutinio produkto rezultatus, galimas išlaidas, sugaištą laiką, reikalingą įrangą bei numato galimas problemas. Kategorijos, kuriose jie lygina šiuos metodus yra: akmeninės sienos su archeologiniais radiniais, pilies fasadas, archeologiniai radiniai, antikinės statulos bei renesanso reljefines skulptūras. Pateikia jų deformacijos analizę.

# **COMPARISON METHODS OF TERRESTRIAL LASER SCANNING, PHOTOGRAMMETRY AND TACHEOMETRY DATA FOR RECORDING OF CULTURAL HERITAGE BUILDINGS, 2008**

#### **P. Grussenmeyer, T. Landes, T. Voegtle, K. Ringle**

Šiame darbe yra lyginami trys Kultūros paveldo dokumentavimo būdai: tachiometrija, fotogrametrija ir skenavimo lazeriu. Pasirinktas objektas yra viduramžių pilis Haut-Anlau Prancūzijoje (3 pav.). Pilis buvo pasirinkta dėl įvairių statybos stilių, kurie buvo užbaigti per kelis šimtmečius trukusias statybas. Duomenų rinkimas buvo apsunkintas dėl tankios augmenijos bei sudėtingo reljefo. Autoriai šiame darbe aptaria kiekvieno metodo privalumus ir trūkumus bei pateikia rekomendacijas ateities tyrimams.

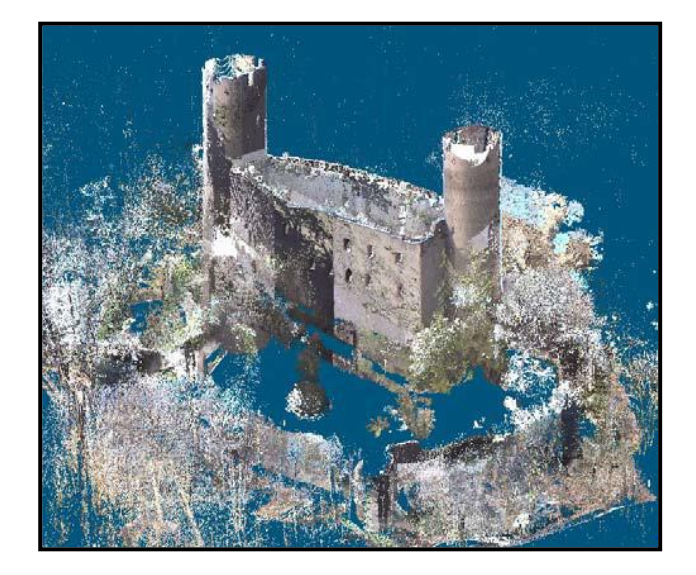

**3 pav.** Haut-Anlau pilies 3D modelis.

# **3D DIGITAL MAPS: NEW DEVELOPMENT IN CARTOGRAPHY FOR CULTURAL HERITAGE, 2016 Andrea Adami, Francesco Guerra**

Šis straipnis aprašo tai, kaip naujos kartografinės technologijos įtakoja georeferencinių duomenų apdorojimą. Jie teigia, kad skaitmeninė fotografija yra vaizdiškiausia ir 3D žemėlapis yra pats informatyviausias. Šiame darbe aprašomi keli skaitmeninio reljefo modeliai (DTM) (4 pav.) Duomenys gauti iš lėktuvo. Autoriai pateikia išvadą, kad skaitmeninė kartografija yra tinkamiausia atliekant analizes architektūros paveldo planavime ar tiesiog miesto planavime.

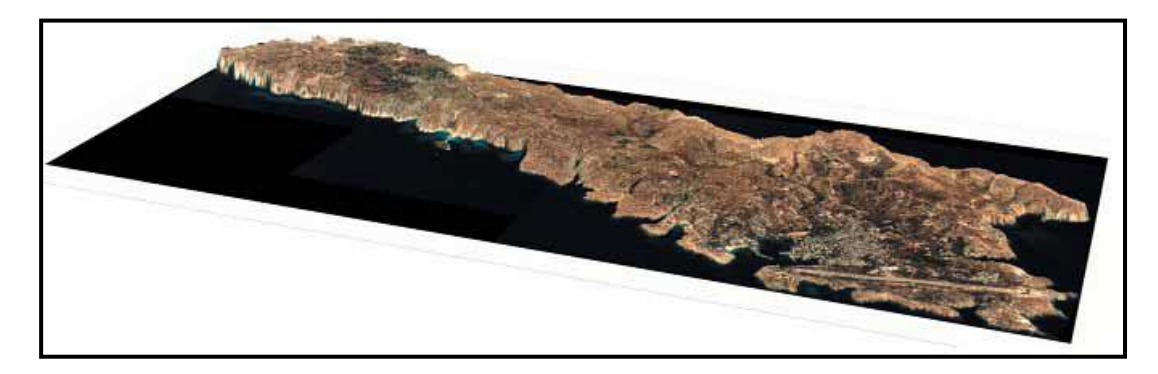

**4 pav.** Lampedusos salos skaitmeninis reljefo modelis

# **3D DOCUMENTATION AND BIM MODELING OF CULTURAL HERITAGE STRUCTURES USING UAVS: THE CASE OF THE FOINIKARIA CHURCH, 2016 K. Themistocleousa, A. Agapioua, D. Hadjimitsisa**

Straipsnyje teigiama, kad ankstesni kultūros paveldo dokumentacijos būdai buvo brangūs ir reikalaudavo daug jėgų, tačiau atsiradus naujoms technologijoms viskas tapo daug paprasčiau. Bepiločiai orlaiviai (BO) suteikia efektyvesnias ir patikimesnes galimybes. Šiame tyrime buvo analizuojamos Foinikarios bažnyčios nuotraukos (5 pav.) .Aukštos kokybės vaizdai buvo generuoti į skaitmeninį 3D modelį. Visa metodika aprašyta šiame moksliniame straipsnyje.

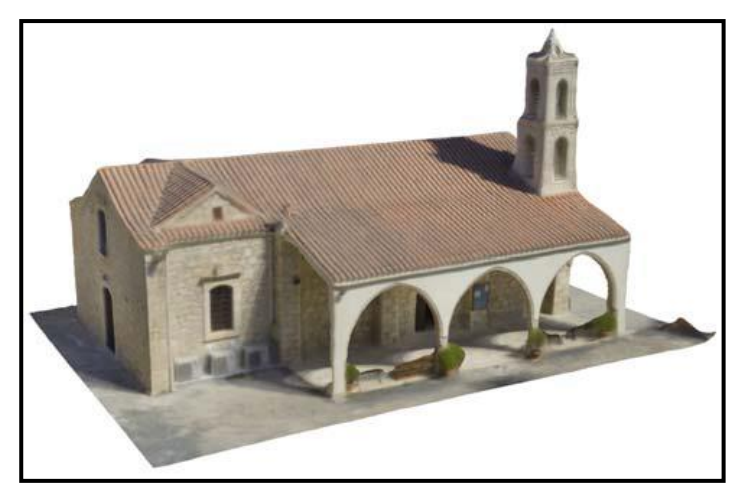

**5 pav.** Foinikarios bažnyčios 3D modelis.

# **3D MAPPING OF CULTURAL HERITAGE: SPECIAL PROBLEMS AND BEST PRACTICES IN EXTREME CASE-STUDIES, 2013**

**P. Patias, D. Kaimaris, Ch. Georgiadis, A. Stamnas, D. Antoniadis, D. Papadimitrakis**

Šiame dokumente, kaip galima matyti iš pavadinimo, yra aprašomos ypatingos problemos bei jų sprendimo būdai, su kuriais susidūrė mokslininkai dviejų kultūros paveldo objektų kartografavimo metu. Pirmuoju atveju jie nenaudojo BO, todėl nuotraukos buvo daromos iš didelio atstumo pritaikant kameros raišką. Antruoju atveju bepiločiam orlaiviui trugdė teritorijoje esanti augmenija.

**A PRACTICAL APPROACH TO MAKING ACCURATE 3D LAYOUTS OF INTERESTING CULTURAL HERITAGE SITES THROUGH DIGITAL MODELS, 2010 Pedro Martín Lerones, José Llamas Fernández, Álvaro Melero Gil, Jaime Gómez-García-Bermejo, Eduardo Zalama Casanova**

Šis straipsnis aprašo bandymus pagerinti ir patikslinti informaciją, kuri yra naudojama kultūros paveldo tinklapiuose. Didžioji dalis informacijos tinklapiuose yra dvimatė, dėl padidėjusio susidomėjimo, norima patobulinti tikslumą ir patikimumą, konvertuojant dvimatį vaizdą į trimatį. Straipsnyje aprašoma metodika, kurios dėka ir buvo sukurtas viduramžių bažnyčios 3D modelis (6 pav.).

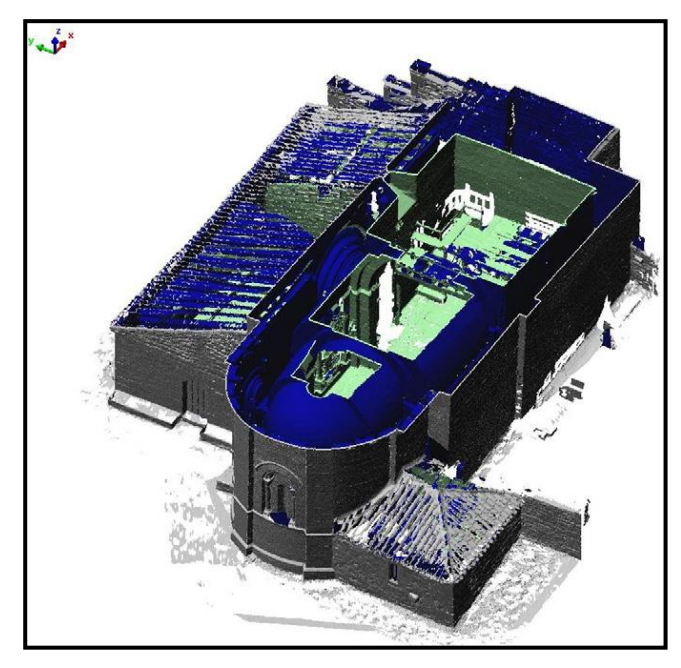

**6 pav.** Bažnyčios 3D modelis.

# **DOCUMENTATION OF CULTURAL HERITAGE USING DIGITAL PHOTOGRAMMETRY AND LASER SCANNING, 2007**

## **Naci Yastikli**

Moksliniame straipsnyje yra aprašomas skaitmeninės fotogrametrijos metodų naudojimas. Jie susiję su duomenų rinkimu, jų apdorojimu bei gautais galutiniais produktais. Straipsnyje parodomas objekto taškų debesis (7 pav.) (point cloud) ir trianguliacijos tinklas (mesh). Taip pat aprašomos automatizavimo galimybės ir techniniai aspektai.

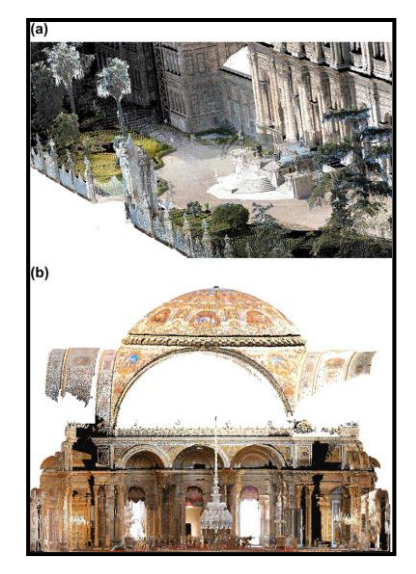

**7 pav.** Dolmabahce rūmų taškų debesis (angl. point cloud)

#### **METHODS FOR 3D DIGITIZATION OF CULTURAL HERITAGE. 2006**

## **George Pavlidis, Anestis Koutsoudis, Fotis Arnaoutoglou, Vassilios Tsioukas, Christodoulos Chamzas**

Savo straipnyje jis apžvelgia keturis monumento skaitmenizavimo būdus. Pirmas empirinis, kur viskas atliekama vietoje ranka. Antras - topografinis, kur naudojamos geodezinės koordinatės. Ir galiausiai trečiame ir ketvirtame punktuose jis užsimena apie lazerinį skanavimą ir fotogrametriją.

# **UAV PHOTOGRAMMETRY FOR MAPPING AND 3D MODELING – CURRENT STATUS AND FUTURE PERSPECTIVES – 2011 F. Remondino, L. Barazzetti, F. Nex, M. Scaioni, D. Sarazzi**

Autoriai aprašo skirtingus bepiločių orlaivių tipus. Taip pat pateikia informaciją, kurie gali skristi rankiniu, kurie pusiau automatiniu ir kurie automatiniu būdu. Taip pat aprašomas pasiruošimas skrydžiui nuo vietos pasirinkimo iki kameros sukalibravimo. Straipsnyje vaizduojamas Veio mieste esanti archeologinė vietovė (8 pav.) Autoriai taip pat pamini, kad automatizavimas 3D vaizdo kūrime yra būtinas.

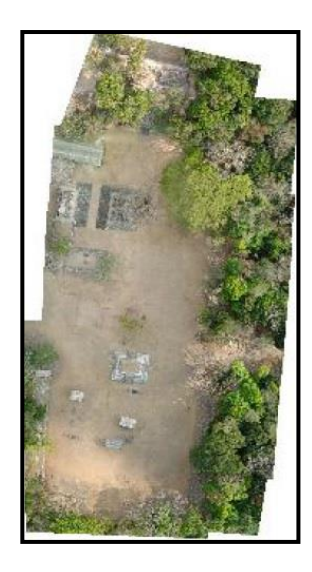

**8 pav.** Veio archeologinės vietos ortomozaika.

# **HIGHLY DETAILED 3D MODELLING OF MAYAN CULTURAL HERITAGE USING AN UAV, 2014**

**Cornelis Stal, Britt Lonneville, Timothy Nuttens, Philippe de Maeyer and Alain de Wulf** 

Šis straipsnis aprašo mokslininkų iš Belgijos majų vietos 3D modelio (9 pav.) kūrimo metodiką naudojant bepilotį orlaivį. Kadangi jis yra lengvas ir manevringas, tai leidžia sukurti geresnius erdvinius modelius. BO sukurti vaizdai toliau derinami su ortofoto. Taip pat kuriami aukščio modeliai, tekstūros ir kiti panašūs dariniai.

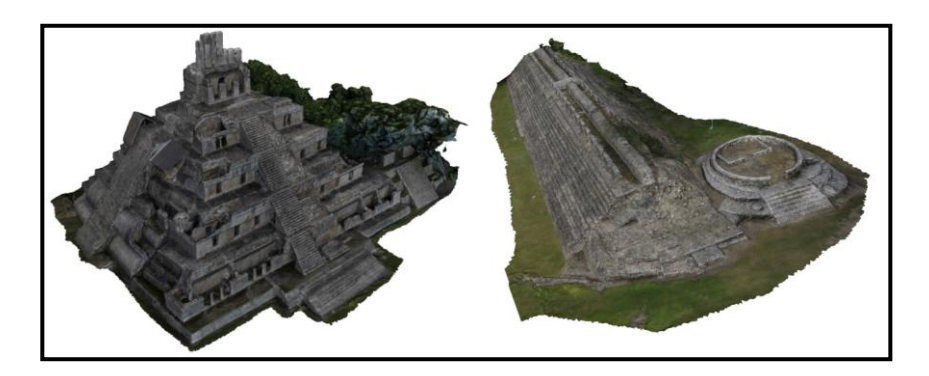

**9 pav.** Majų kultūrinio paveldo 3D modeliai.

## **UAV FOR 3D MAPPING APPLICATIONS: A REVIEW, 2014 Francesco Nex, Fabio Remondino**

Aprašoma rotacinių ir fiksuoto sparno modeliai, lyginami su fotogrametrijos duomenimis iš pilotuojamų lėktuvų. Lyginami duomenys gauti naudojant paprastą mėgėjišką kamerą ir gerą veidrodinį foto aparatą. Šiame moksliniame darbe autoriai lygina erdvinius paviršiaus modelius ir jų sudarymo metodologiją skirtingose vietovėse.

Wilfried Linder savo knygoje "Digital Photogrammetry", kurią išleido 2006 m. apžvelgė skaitmenines vaizdo gavimo ir apdorojimo funkcijas, detalizavo kiekvieną fotonuotraukų etapą ir tam naudojo LISA programinę įrangą. Prieš daugiau kaip dešimtmetį ji pastebėjo, kad fotonuotraukų apdorojimo greitis ir kokybė priklauso nuo kartografinių vaizdų kiekio, programinės įrangos bei kompiuterio resursų.

Dar 2009 metais Henri Eisenbeiß Ciuriche išleido knygą pavadinimu "UAV **Photogrammetry"**. Knygoje teigiama, kad bepiločiai įrenginiai atvertų naujas galimybes fotogrametrijos srityje. Bepiločiai įrenginiai su įmontuota kamera atliks fotogrametrinius tyrimus daug efektyviau nei tai būtų daroma tradiciniais būdais.

#### **1.3. Panašių tyrimų apžvalga Lietuvoje**

<span id="page-14-0"></span>2011 metais Birutė Ruzgienė savo moksliniame darbe "Fotogrametrija: ortofotografinė nuotrauka" teigė, kad skaitmeninė fotogrametrija yra perspektyviausia ir daugiausiai žadanti fotogrametrijos sritis. Nuotoliniai tyrimai arba artimų nuotolių fotogrametrija leidžia sukurti skaitmeninius aukščių žemėlapius.

# **CLOSE-RANGE PHOTOGRAMMETRY ENABLES DOCUMENTATION OF ENVIRONMENT-INDUCED DEFORMATION OF ARCHITECTURAL HERITAGE, 2015**

#### **Jūratė Sužiedelytė-Visockienė, Renata Bagdžiūnaitė, Naglis Malys, Vida Maliene**

Lietuvių autorių mokslinis straipsnis aprašo skaitmeninio vaizdo užfiksavimą ir jo apdorojimą PhotoMod fotogrametrinę sistema. Straipnis yra apie Užutrakio dvaro dekoratyvinių elementų (10 pav.) rekonstrukciją ir remontą, naudojant sutampančių vaizdų metodą. Didelis dėmesys sutelktas vaizdo tikslumo vertinimui. Taip pat aprašomos skaitmeninis fotoaparato kalibravimas ir artimo nuotolio fotografavimo metodų taikymas sudėtingų konstrukcijų remontui.

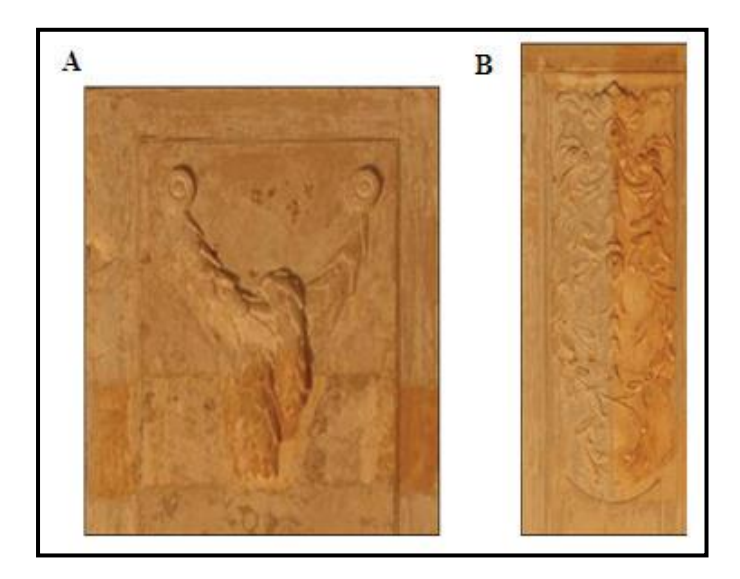

**10 pav.** Dekoratyviniai elementai iš Užutrakio dvaro

## <span id="page-15-0"></span>**2. METODOLOGINĖ ANALIZĖ**

Norint gauti, geros kokybės vaizdus būtina viską daryti nuosekliai, planuoti kiekvieną savo žingsnį ir laikytis visų taisyklių.

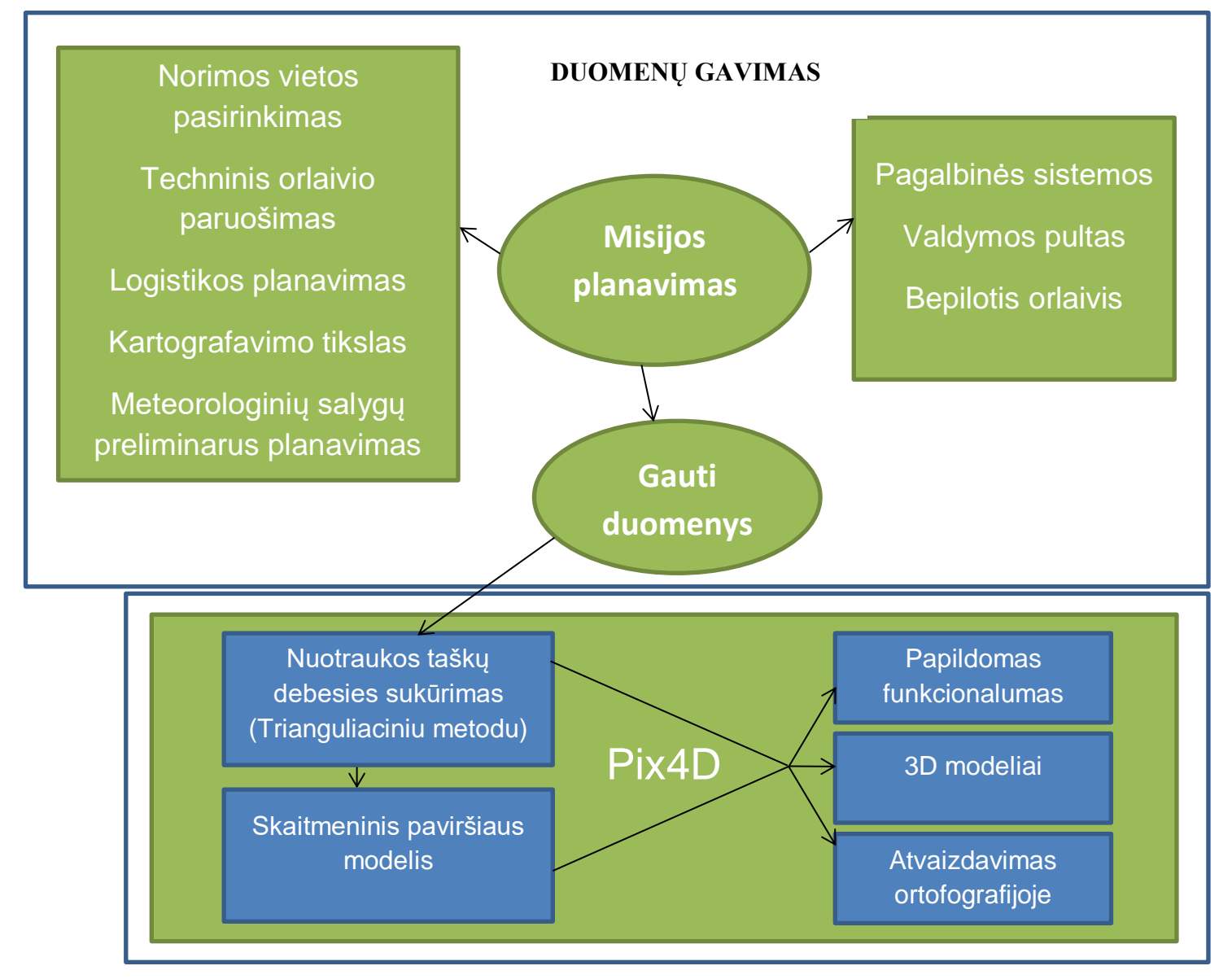

#### **DUOMENŲ APDOROJIMAS**

**11 pav.** Metodologinė schema

## <span id="page-15-1"></span>**2.1. Duomenų gavimo ir apdorojimo etapuose naudoti įrenginiai ir jų specifikacija**

Duomenų kaupimo stadijoje buvo naudojamas ketursraigtis Kinijos bendrovės DJI profesionaliam naudojimui skirtas dronas Inspire 1 (12 Pav). Jame įmontuota 12,4 megapikselių FC350 kamera. Su ja padarytų nuotraukų maksimali raiška yra 4000x3000 pikselių. Kameros jautrumas (ISO) yra nuo 100 iki 3200. Misijos metu buvo naudojama mažiausia įmanoma

reikšmė, t.y. ISO 100. Taip pat misijai buvo naudojamos trys baterijos bei 32GB atminties kortelė.

Drono valdymas buvo atliekamas mobiliuoju įrenginiu Samsung Galaxy S5, kurioje įdiegta Android 6.0.1 Marshmallow operacinė sistema. Jis buvo prijungtas prie GL658A modelio, Inspire drono, valdymo pulto.

Duomenų apdorojimas vyko namų sąlygomis su nešiojamuoju kompiuteriu. Kompiuteris ACER Aspire V3 -772G turi 4 fizinių branduolių Intel Core i7 – 4702MQ procesorių, kuris geba pasiekti iki 3GHz greitį. Taip pat jame įmontuotas 120 GB SSD diskas ir 8GB RAM operatyviosios atminties. Vaizdo plokštė, su kuria buvo daromi apdorojimo procesai, yra Nvidia GeForce GT 750M, turinti 4GB atminties. Operacinė sistema Windows 10.

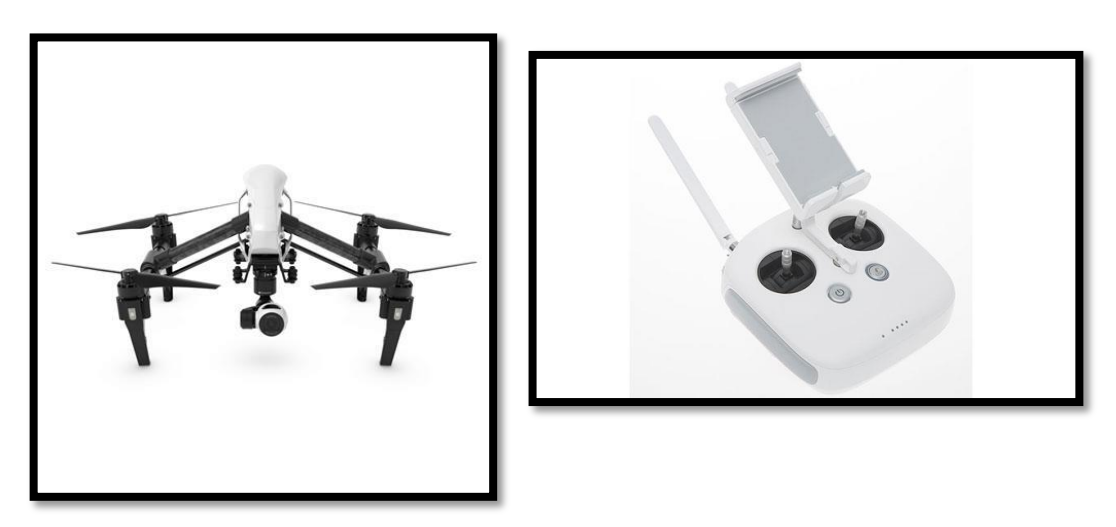

**12 pav.** Inspire 1 dronas ir jo valdymo pultas

#### **2.2. Duomenų rinkimo metodologija**

<span id="page-16-0"></span>Techninis darbas prasideda nuo svarbiausios skaitmeninio modelio kūrimo dalies, tai yra - misijos planavimo. Misijos planavimas prasideda nuo norimos kartografavimo vietos pasirinkimo. Šiam darbui buvo pasirinkti keli objektai, esantys netoli Vilniaus miesto. Pirmasis objektas buvo buvusio Baltosios Vokės dvaro sodybos oficina, kuri yra Baltojoje Vokėje, o kitas objektas - Vaidotuose stovinti "Pauliaus Atsivertimo parapinė bažnyčia".

Abu šie objektai buvo pasirinkti dėl savo tinkamos lokacijos. Jie yra nutolę maždaug 15km nuo Vilniaus ir tai nesudaro didelių sunkumų nuvažiuojant. Vilniaus miesto teritorija buvo atmesta dėl įvairiausių ribojimų bei suvaržymų bepiločių orlaivių skraidymui ir kartografavimui (13 pav.) Dėl Vilniaus oro uosto didžioji dalis Vilniuje esančių nekilnojamų kulturos objektų patenka į įvairių aukščių ribojimų zonas. Tai pat Vilniuje gausu gyvenamųjų zonų ar valstybės saugomų institucijų, virš kurių taip pat draudžiama skraidyti. Taigi dėl šių priežasčių ir dėl įvairių teisinių apribojimų buvo pasirinkti minėti objektai.

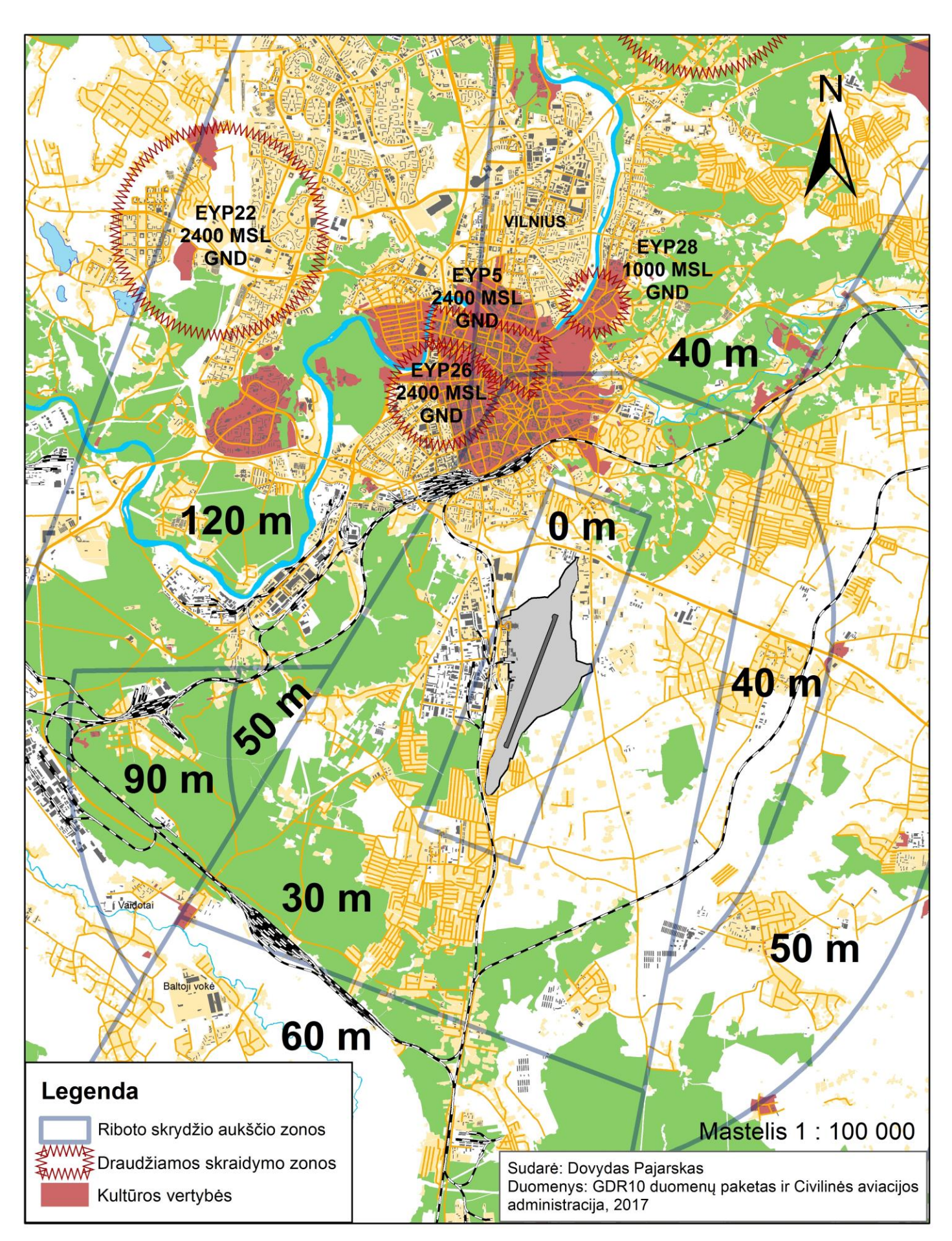

**13 pav.** Vilniaus miesto ir aplinkinių teritorijų žemėlapis su įvairiais draudimais bei apribojimais

Šie objektai taip pat buvo pasirinkti dėl sąlyginai mažo, šalia esančios, augalijos kiekio, kuri gali daryti įtaką modelio vizualizavimui.

Prieš pradedant reikėtų žinoti, ką norime gauti iš gautų duomenų. Jeigu reikalinga didesnė teritorija, reikėtų pasirinkti atitinkamą kartografavimo būdą ir tai daryti automatiniu būdų, nustatant kartografuojamą plotą programoje. Jeigu tikslas yra padaryti tikslų skaitmeninį objekto modelį su tiksliais jo išmatavimais, tai reikėtų daryti rankiniu būdu ir nufotografuojant daugiau nuotraukų su didesniu fotografijų persidengimu. Visais atvejais didesnis fotografijų persidengimas byloja apie geresnį modelio tikslumą.

Orlaivis turi buti paruoštas būsimai misijai. Orlaivio valdytojas turi paruošti orlaivį taip, kad jis turėtų visas reikalingas detales skrydžiui. Orlaivio valdytojas ar tam paskirtas žmogus turi užtikrinti, kad visos jo baterijos būtų pakrautos ir tarnautų visą suplanuotos misijos laiką. Įrenginys, naudojamas skrydžio sudarymui, privalo būti įkrautas, ypač jei skraidoma rankiniu būdu nuotraukų darymui, nes šis būdas trunka ilgesnį laiką. Šie įrenginiai dažniausiai būna išmanusis telefonas ar planšetinis kompiuteris. Orlaivio atminties kortelė turi būtų tuščia ir turėti užtektinai vietos kartografavimo misijos metu gautoms nuotraukoms saugoti.

Orlaivis turi būti saugiai atgabentas į misijos vietą, kurioje bus kartografuojamos nekilnojamos kultūros vertybės. Geriausias būdas tai padaryti yra speciali kuprinė ar pakietintas lagaminas.

Meteorologinės salygos turi bene didžiausią įtaką distancinių tyrimų misijos planavime, ypač ją atliekant bepiločiu orlaiviu. Saulės šviesa yra viena iš sunkiausiai kontroliuojamų dalykų. Fotografavimas turėtų vykti, kai saulė yra kuo aukščiau, taip išvengiant kuo daugiau šešėlių. Saulės apšvietimas taip pat gali pakeisti pastato tekstūrą ir pastatas įgaus kitus atspalvius esant saulei ar jai pasislėpus už debesų (14 pav).

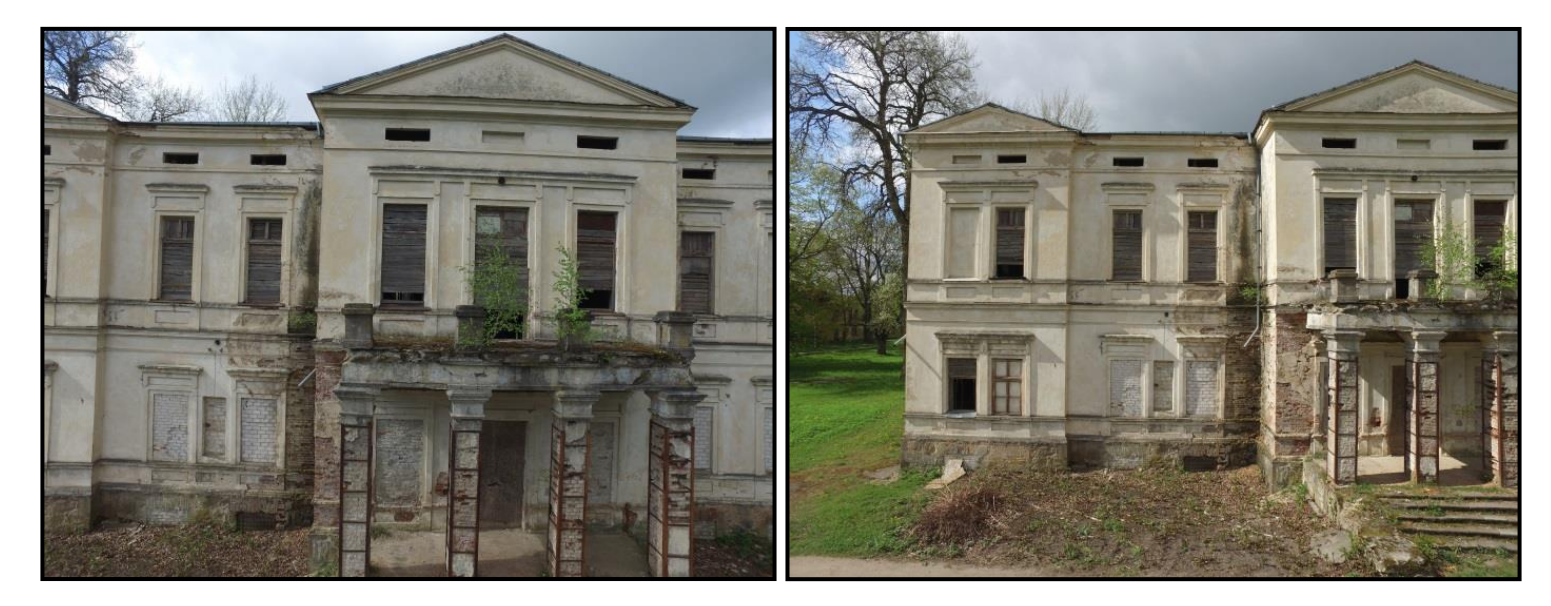

**14 pav.** Skirtinga pastato sienų tekstūra esant nevienodam saulės apšvietimui.

Rekomenduojama vengti fotografavimo prieš saulę, nes tiesioginiai saulės spinduliai visiškai sugadina nuotrauką ir ji tampa nebepanaudojama objekto vizualizavimo procese (15 pav). Taip pat reikėtų vengti fotografuoti:

- Labai tamsius paviršius
- Šviesai pralaidžius paviršius
- Paviršius, kurie stipriai atspindi šviesą.

Vėjas ne visada yra stiprus faktorius atliekant fotogrametrinius tyrimus su BO, bet esant stipriam gūsingam vėjui, skraidyti dronu nerekomenduojama, ypač neprofesionalams. Skristi dronu nerekomenduojama esant didesniam nei 10m/s vėjui ar jo gūsiams. Didelė dalis nekilnojamųjų kultūros vertybių yra įvairūs statiniai ar paminklai, todėl esant stipriam vėjui rizika sugadinti droną labai padidėja. Taip pat gali nukentėti nuotraukų kokybė.

Meteorologinio radaro stebėjimas yra pakankamai svarbus, nes esant audros ar netgi lietaus galimybei, skrydžius reiktų planuoti kitam laikui.

Dar vienas svarbus faktorius planuojant misiją - oro temperatūra. Esant žemesnei nei 0° C temperatūrai, gali sutrikti rotorių veikimas bei ženkliai sumažėti baterijų gyvavimo laikas.

Buvo naudojamos šios pagalbinės sistemos - Pix4Dcapture ir DJI GO. Tai yra nemokamos programėlės, skirtos misijos planavimui su DJI Inspire 1 dronu. Šis dronas ir buvo naudojamas mokslinio tyrimo metu. Pix4Dcapture programinė įranga buvo skirta automatiniam drono anskrydžiui. Jame buvo pasirinkta teritorija, kurią mes kartografuojame ir pasirinktas aukštis, iš kurio ši teritorija fotografuojama. Orlaivio valdytojas turi užtikrinti, kad visos fotogrametriniui tyrimui reikalingos programos būtų atnaujintos ir veiktų be priekaištų.

DJI GO programa naudota renkant duomenis, valdant droną valdymo rankiniu būdu su jam skirtu valdymo pulteliu. Dronas buvo skraidinamas apie pastatą keturiuose skirtinguose aukščiuose su skirtingu kameros pakreipimo kampu. Prie viso to buvo pridėta rankiniu būdu parinkta misija, kurią dronas įvykdė automatiniu būdu pakilęs į 50 metrų aukštį (16 pav).

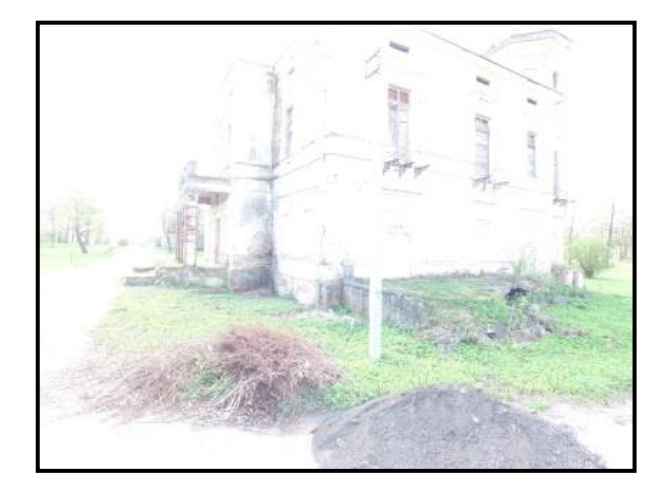

**15 pav.** Sugadintos nuotraukos pavyzdys.

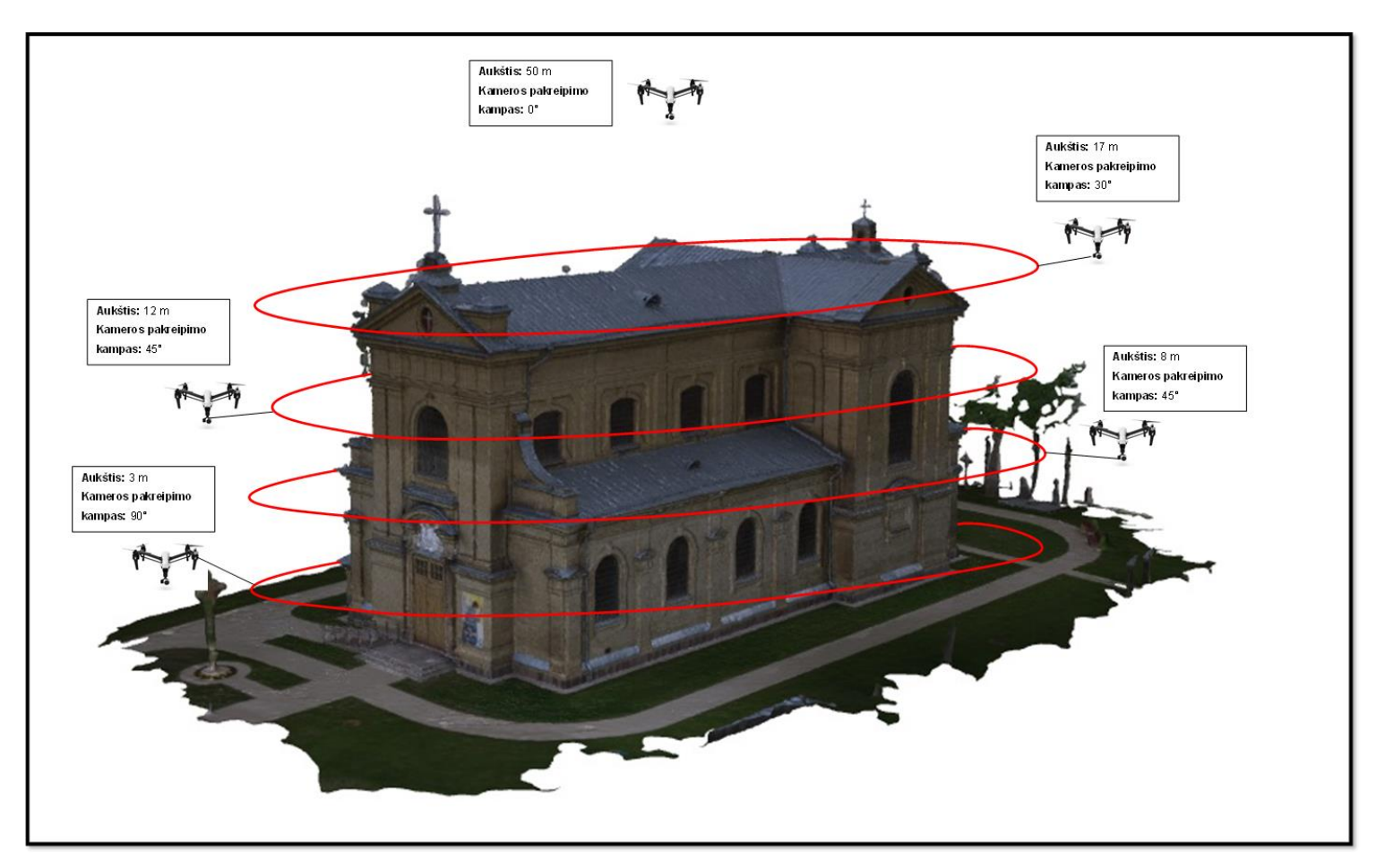

**16 pav.** Drono ir kameros padėtis fiksuojant nuotraukas.

Taigi kaip matome, bepiločius orlaivius galima valdyti dviem būdais - automatiniu ir rankiniu. Kiekvienas jų turi savo pliusų ir minusų (žr. lentelė 1).

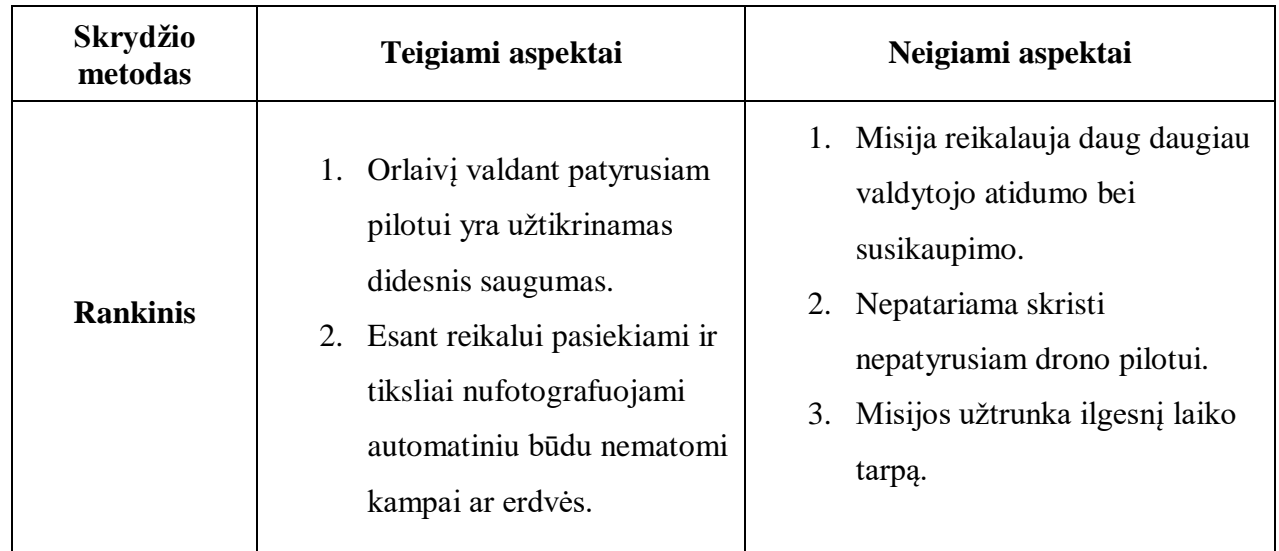

**Lentelė 1.** Rankinio ir automatinio skrydžio metodų palyginimas.

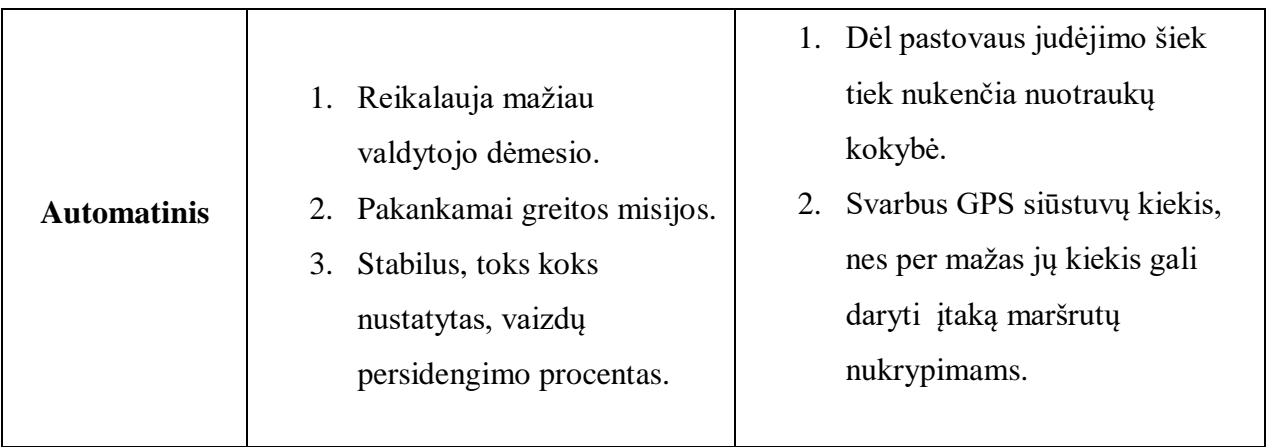

Kaip matome, norint gauti geros kokybės modelį, reikalinga didesnė kartografavimo patirtis su bepiločiais orlaiviais. Jeigu tai daroma mėgėjiškais tikslais - puikiai tinka ir automatinis kartografavimo būdas.

## <span id="page-22-0"></span>**2.3. Erdvinio modelio generavimo etapai su pasirinkta fotogrametrine programa**

Aerofotografiniai vaizdai buvo apdoroti specializuota duomenų apdorojimui skirta programine sistema Pix4D. Pati sistema yra pakankamai jauna - šis Pix4D projektas startavo 2011 m. Šveicarijoje, tačiau šiuo metu savo padalinius turi Jungtinėse Amerijos Valstijose bei Kinijoje. Oficiali programinė įranga kainuoja daugiau kaip 6000 eurus. Dėl šios priežasties teko registruotis ir gauti laikiną programos verisiją, kuri suteikė galimybę naudoti profesionalią Pix4D versiją nemokamai 15 dienų (Pix4D, 2017).

Skrydžių metu buvo padaryta po kelis šimtus nuotraukų kiekvienam objektui. Visos šios nuotraukos buvo išsaugomos .jpg formate. Prieš pradedant nuotraukų apdorojimą, reiktų dar kartą įsitikinti ar nėra susiliejusių, išblukusių ar pasikartojančių nuotraukų. Visi šie neatitikimai gali daryti įtaką galutiniam modelio variantui. Pasikartojančios nuotraukos iš esmės nesugadina modelio, tačiau apdorojant tokius kiekius informacijos, kiekviena papildoma fotografija prideda laiko prie aerovaizdų apdorojimo. Dėl to reiktų stengtis kuo labiau optimizuoti nuotraukų kiekį, tuo pačiu išlaikant vaizdo persidengimą.

Jei dirbate asmeniniais kompiuteriais, rekomenduojama šį procesą atlikti nakties metu, nes kompiuteriai turėtų dirbti netrugdomi. Kiekviena papildomai įjungta programa naudoja kompiuterio darbinę atmintį, lėtina procesą ir verčia kompiuterį dirbti didesniu pajėgumu. Pix4Ddesktop programinės įrangos rekomenduojamas minimalus RAM kiekis yra 4GB, tačiau atsižvelgiant į duomenų kiekius, naudotus šiame darbe, rekomenduojama darbinė atmintis neturėtų būti mažesnė nei 8GB.

Nors šiais laikais visi turi didžiulius kiekius laisvos vietos savo kietuosiuose diskuose, tačiau vistiek reiktų užtikrinti, kad diskuose būtų jos pakankamai, nes kuriami dideli projektai gali užimti 10 gigabaitų ir daugiau.

Pradedant darbą Pix4Ddesktop programa, pirmiausia, sukuriame naują projektą (angl. New project) ir parenkame jam pavadinimą bei nurodome katalogą, kuriame bus saugomi visi sukurti failai (17 pav.) Tolimesnis žingsnis yra pasirinkti aplanką, kuriame saugomos pasirinktam projektui reikalingos nuotraukos. Jos gali būti išsaugomos .jpg arba .tiff formatais. Jei programa neatranda orlaivio kameroje naudojamos koordinačių sistemos, ją pasirenkame rankiniu būdu. Šiuo atveju naudojama WGS-84 koordinačių sistema. Jei viskas tinka, spaudžiame gerai (angl. OK).

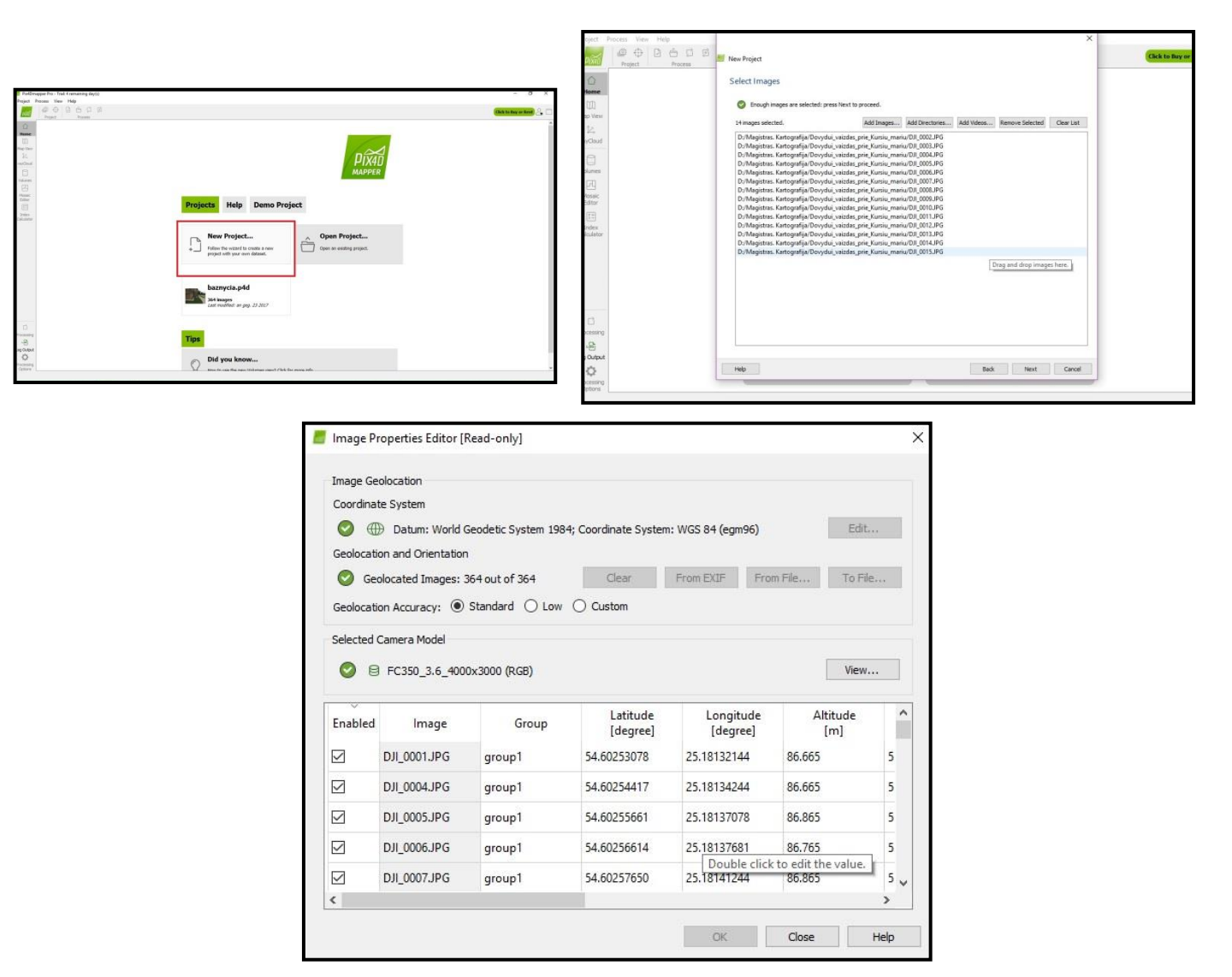

**17 pav.** Projekto pradžios parinktys Pix4D programinėje įrangoje.

Sekantis žingsnis yra pasirinkti kuriamo projekto paskirtį. Šiam projektui buvo pasirinktas 3D modelis. Jis skirtas modelio kūrimui, kuris turi didelį nuotraukų persidengimą. Savo ruožtu 3D žemėlapis būtų skirtas teritorijų modelių kūrimui, nes jis labiau pritaikytas modelio ir ortomozaikų kūrimui iš aukštai daromų nuotraukų (žr. 18 pav.)

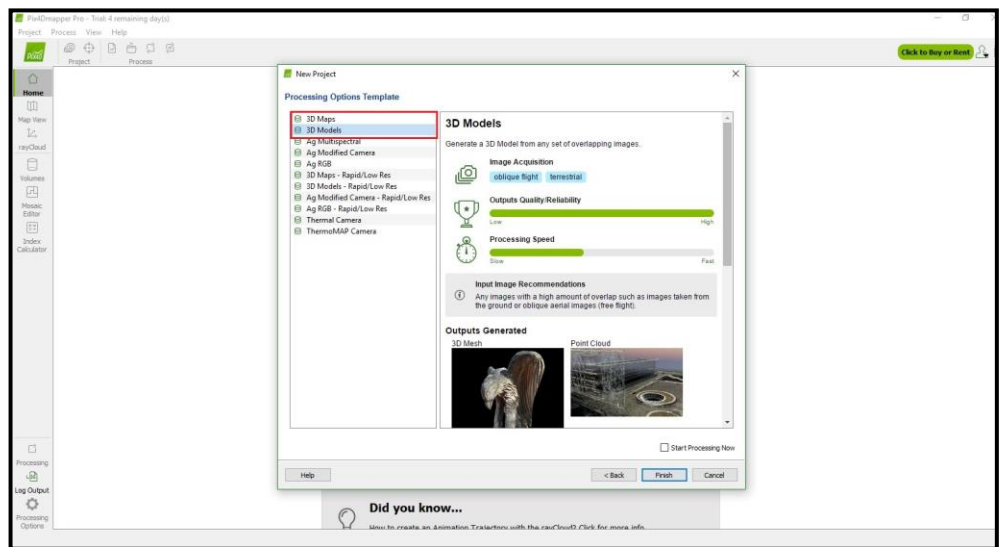

**18 pav.** 3D modelio pasirinkimo galimybės.

Jei viskas teisingai įkelta, programoje turėtų atsirasti ortofoto su skrydžio trajektorija ir taškais, iš kurių buvo daromos nuotraukos (19 pav).

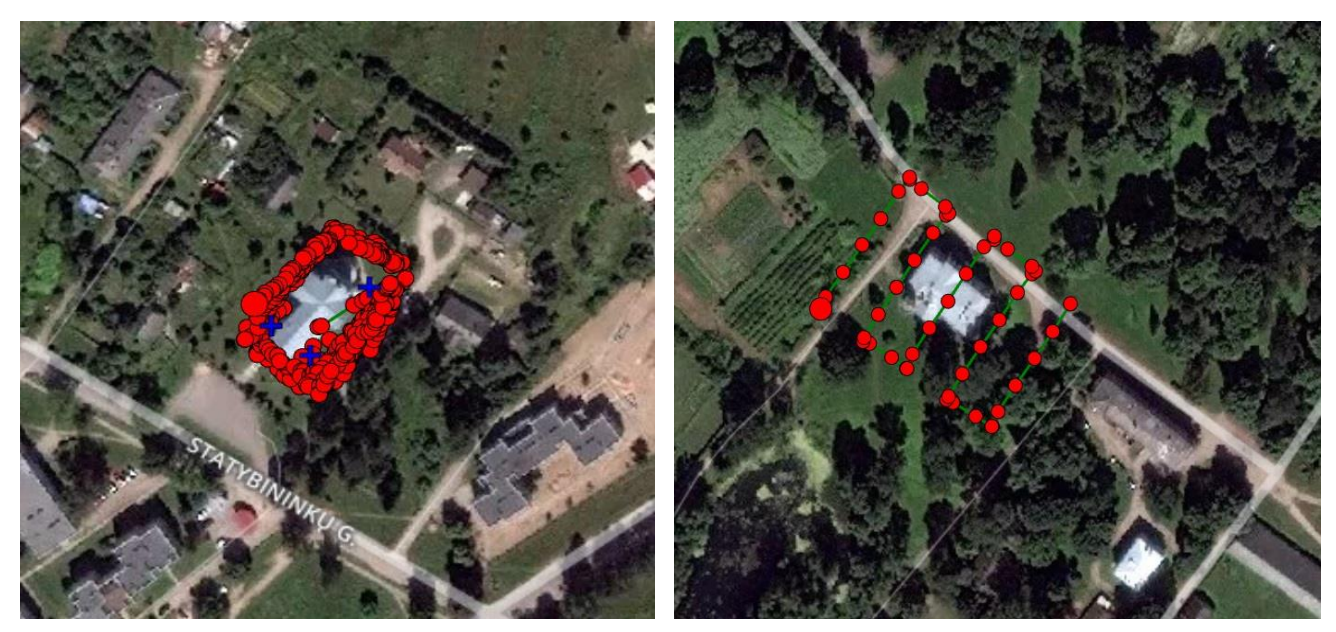

**19 pav.** Skrydžių trajektorijų ir nuotraukų fiksavimo taškai.

Paskutinis žingsnis prieš paleidžiant programą kūrimo procesui yra apdorojimo nustatymai (angl. Procesing options). Atidarius nustatymų langą, matome tris galimus žingsnius. Pirmas ir pats svarbiausias žingsnis, be kurio neįmanomi likę, yra pradinis nuotraukų apdorojimas (angl. Initial processing) (20 pav.) Patartina naudoti numatytuosius parametrus. Pakeitimai rekomenduojami antroje nuotraukų apdorojimo dalyje (angl. Image pair matching).

Čia priklausomai nuo misijos tipo pasirenkame ar misija buvo vykdoma rankiniu ar automatiniu, t.y. ar buvo vykdomas automatizuotas skrydis, kuomet bepilotis orlaivis skrido virš objekto.

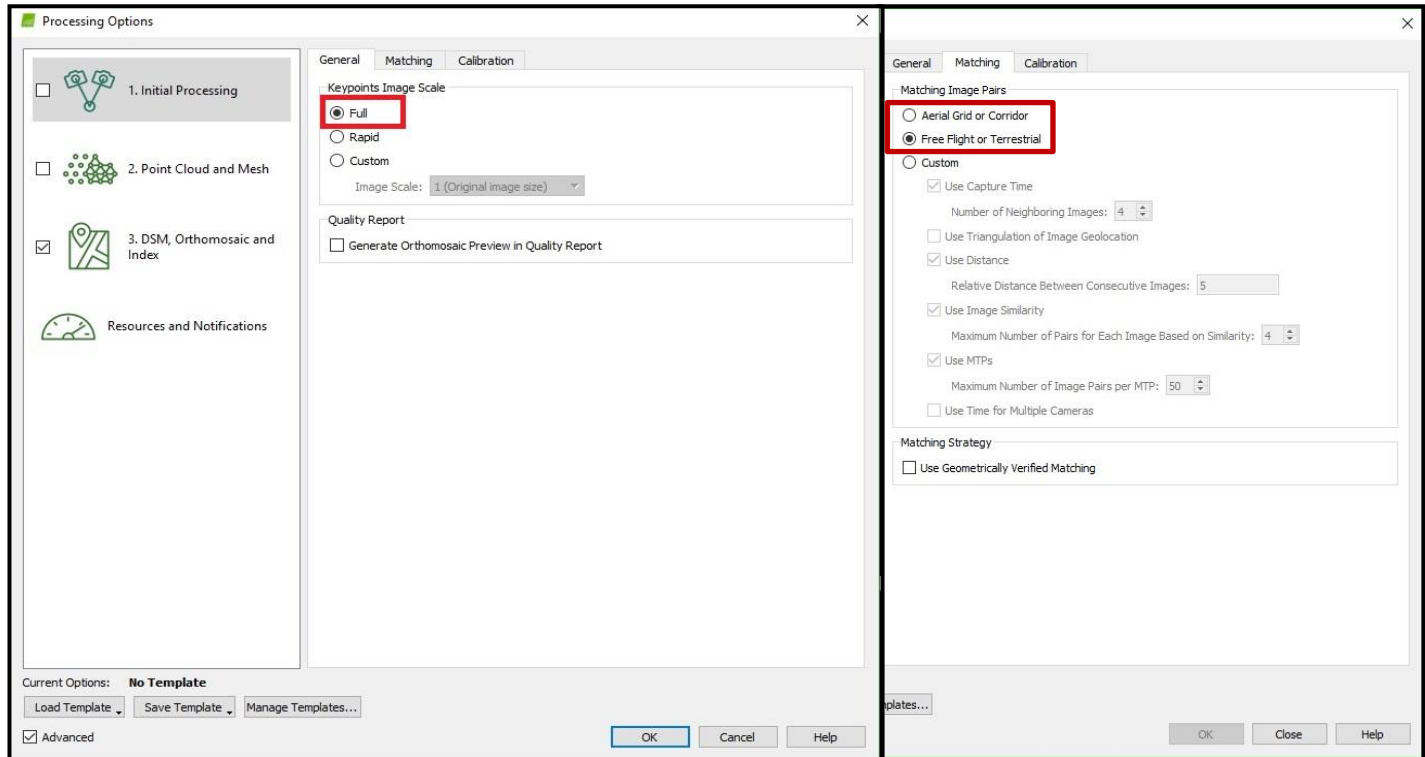

**20 pav.** Apdorojimo procesų pasirinkimai.

Antras etapas yra taškų debesies ir trianguliacinio tinklelio (angl. mesh) apdorojimo (21 pav.). Šio etapo parametrų nustatymas priklauso nuo technikos pajėgumo ir laiko faktoriaus. Kuo nuotraukų mastelis (angl. image scale) arčiau realaus, tuo taškų debesis vaizdiškesnis ir talpinantis daugiau taškų. Tačiau norint apdoroto pilno mastelio nuotraukas reiktų bent keturis

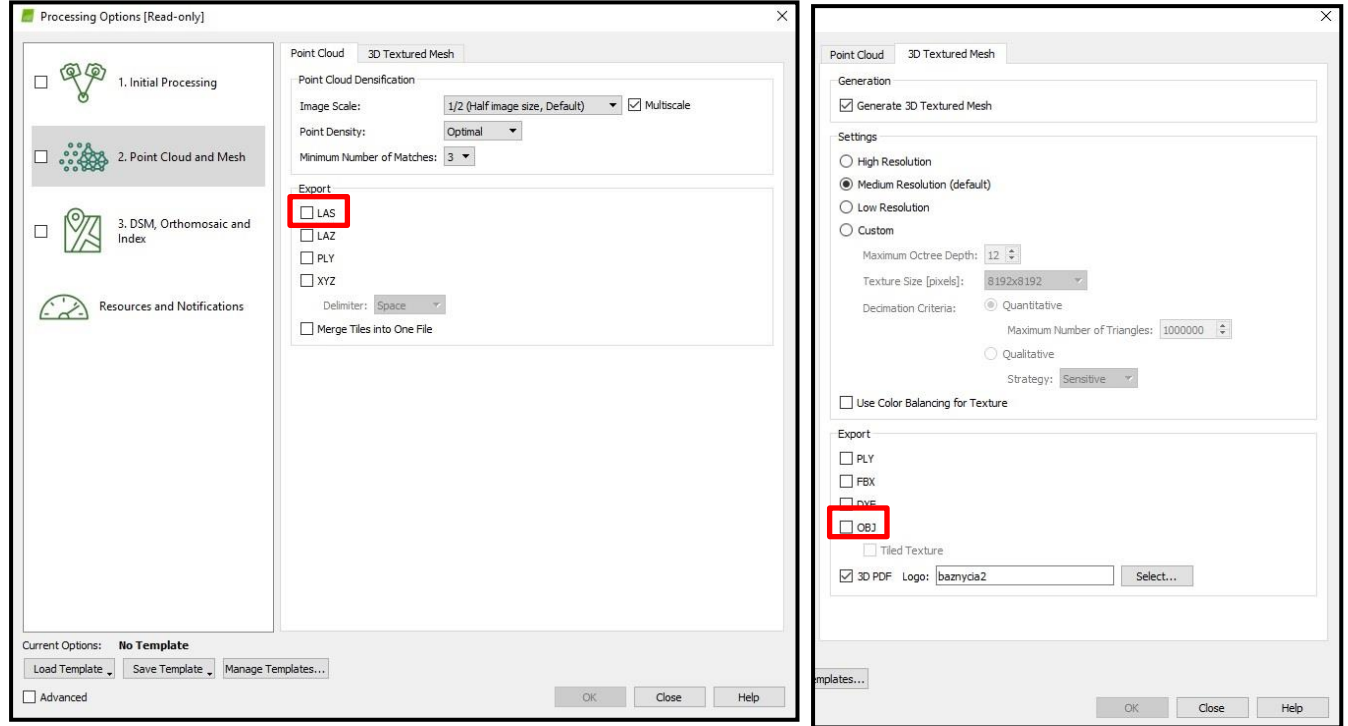

**21 pav.** Taškų debesies ir trianguliacinio tinklelio rekomenduojami nustatymai

kartus galingesnio kompiuterio. (Pix4d, 2017). Eksploatuojamas .las (Lidaro duomenų paketas) duomenų paketas, kuris vėliau bus naudojamas kartografavime. Tinklelio parinktys taip pat pasirenkamos priklausomai nuo to, kokios kokybės 3D modelio norite. Šiame darbe buvo naudoti vidutinės skiriamosios gebos nustatymai. Eksportuoti plėtiniai buvo .obj, kuris vėliau bus aprašytas, būtent nekilnojamų kultūros vertybių aktavimo supaprastinime ir .pdf, dėl įprasto naudojimo bei 3D pasižiūrėjimo ne programinės įrangos aplinkoje.

Trečiajame ortomozaikos ir skaitmeninio paviršiaus modelio kūrimo etape buvo naudojami numatytieji nustatymai. Prie jų, papildomai pasirenkant, sukurti google maps tiles ir .kml failas, kuris leidžia gautą ortomozaiką matyti google maps aplinkoje bei vėliau panaudoti žemėlapio kūrime ar kitose programinėse įrangose (22 pav.)

Pasirinkus norimus nustatymus, spaudžiame pradėti apdorojimą (angl. Start processing). Šis etapas yra pats ilgiausias, kuris gali trukti ir daugiau kaip pusę paros (tikslų laiką nustatyti sunku). Programa rodo, kiek etapų jau įgyvendinta ir po kiekvieno pateikia ataskaitą, kurioje galima matyti tikslius maketuojamo kartografinio modelio parametrus.

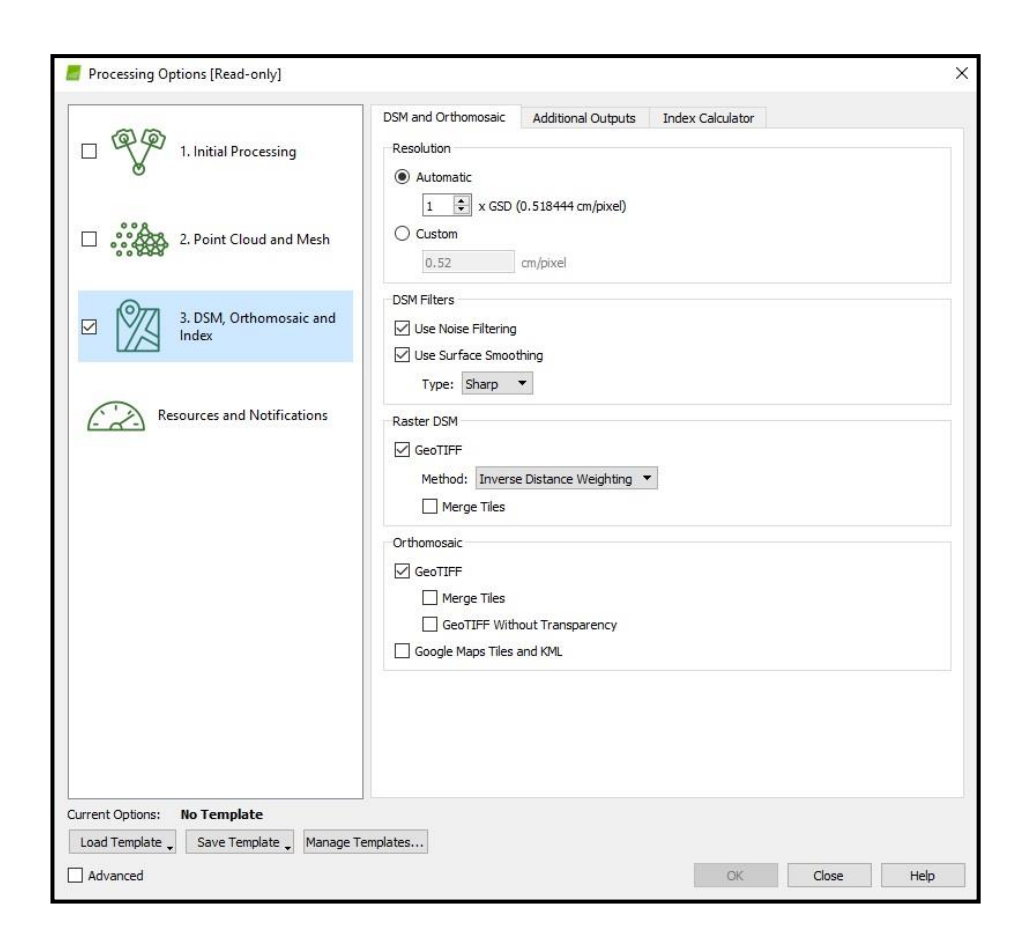

**22 pav.** Rekomenduojami ortomozaikos ir skaitmeninio paviršiaus modelio generavimo nustatymai.

## <span id="page-27-0"></span>**3. DARBO REZULTATAI**

### <span id="page-27-1"></span>**3.1. 3D modelio paruošimas kartografavimui**

Pasibaigus automatiniam kūrimo procesui, programoje galime matyti gautus rezultatus. Tuomet galime pradėti juos tvarkyti bei analizuoti (23 pav.).

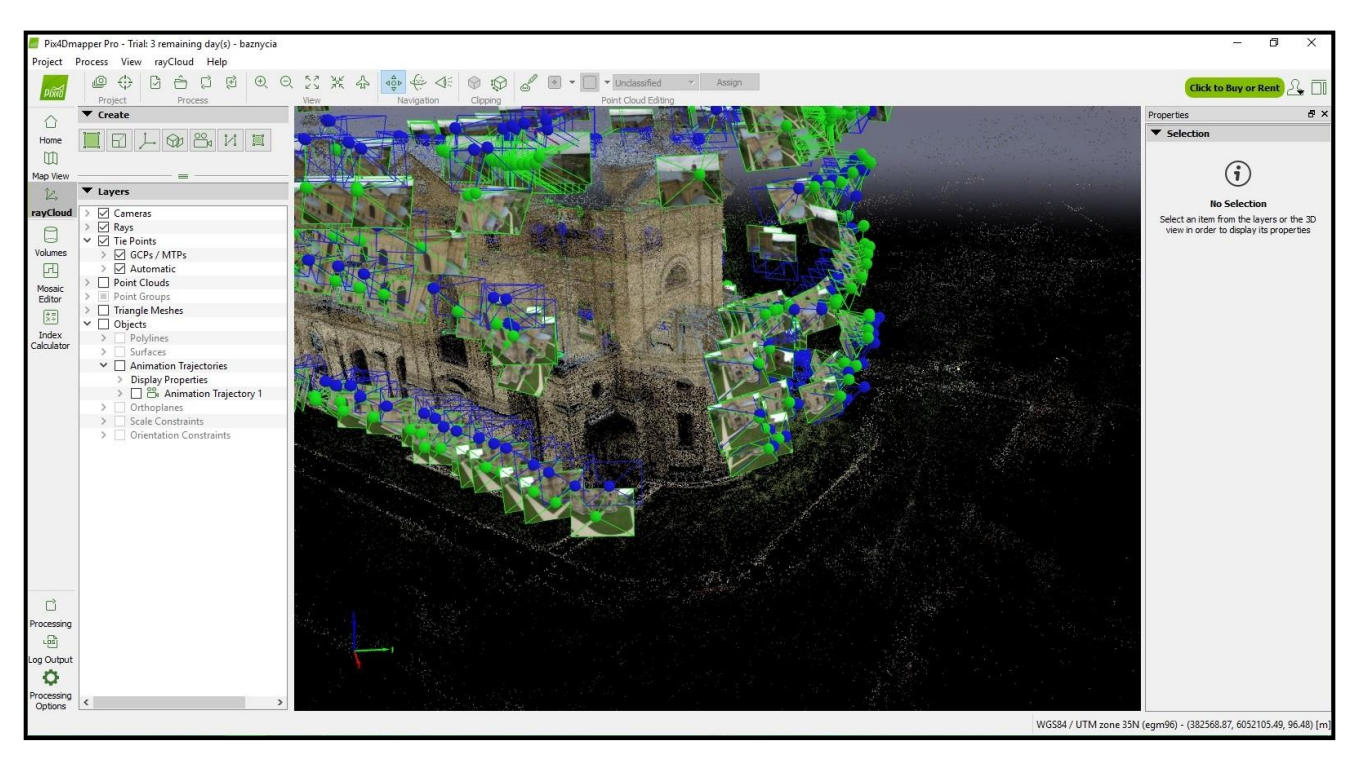

**23 pav.** Matomas vaizdas analizės pradžioje.

Po pirmojo nuotraukų apdorojimo etapo rekomenduojama, jei reikalingas labai tikslus modelis, pridėti rankiniu būdu nustatytus taškus (angl. Tie points). Automatiškas procesas parenka dvejų dimensijų išskirtinius taškus ir paverčia jį į trimatį vaizdą. Rankiniu būdu tašką keliose nuotraukose pažymi modelio kūrėjas. Reikia pažymėti tašką bent dvejose nuotraukose tai padeda programai rankiniu būdu nurodytais taškais atpažinti būtent tą vietą nuotraukoje 3D modelyje. Vėliau programa automatiškai rodo neatitikimus ir derinasi prie naudotojų duotų taško atpažinimo instrukcijų. Kaip galima matyti iš (24 pav.) programa likusias nuotraukas koreguoja pati (žalias kryžiukas), bet naudotojas gali dar labiau patikslinti koordinates, tikslindamas visas nuotraukas rankiniu būdu. Kuo daugiau nuotraukų sužymėta, tuo tikslesnis tampa galutinis modelio variantas.

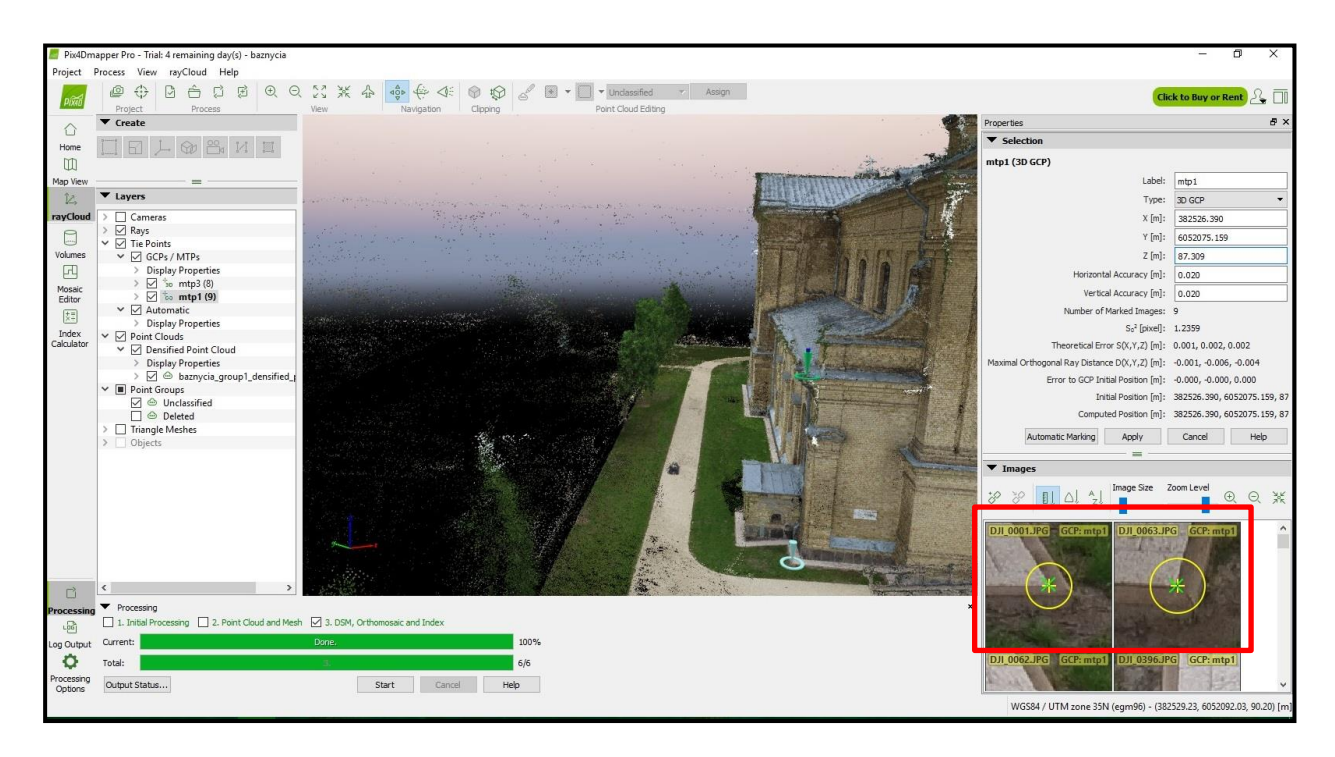

**24 pav.** Rankiniu būdu parenkami taškai modelio tikslumui užtikrinti.

Galutinis produktas, pasibaigus visiems etapams, dažniausiai neatrodo taip, kaip tikimės, ypač, jei mums reikalinga tik tam tikra teritorija. Programa, kurdama taškų debesį suranda ne vieną milijoną taškų atitikimų, todėl kai kada reikia juos redaguoti ar šalinti (25 pav.)

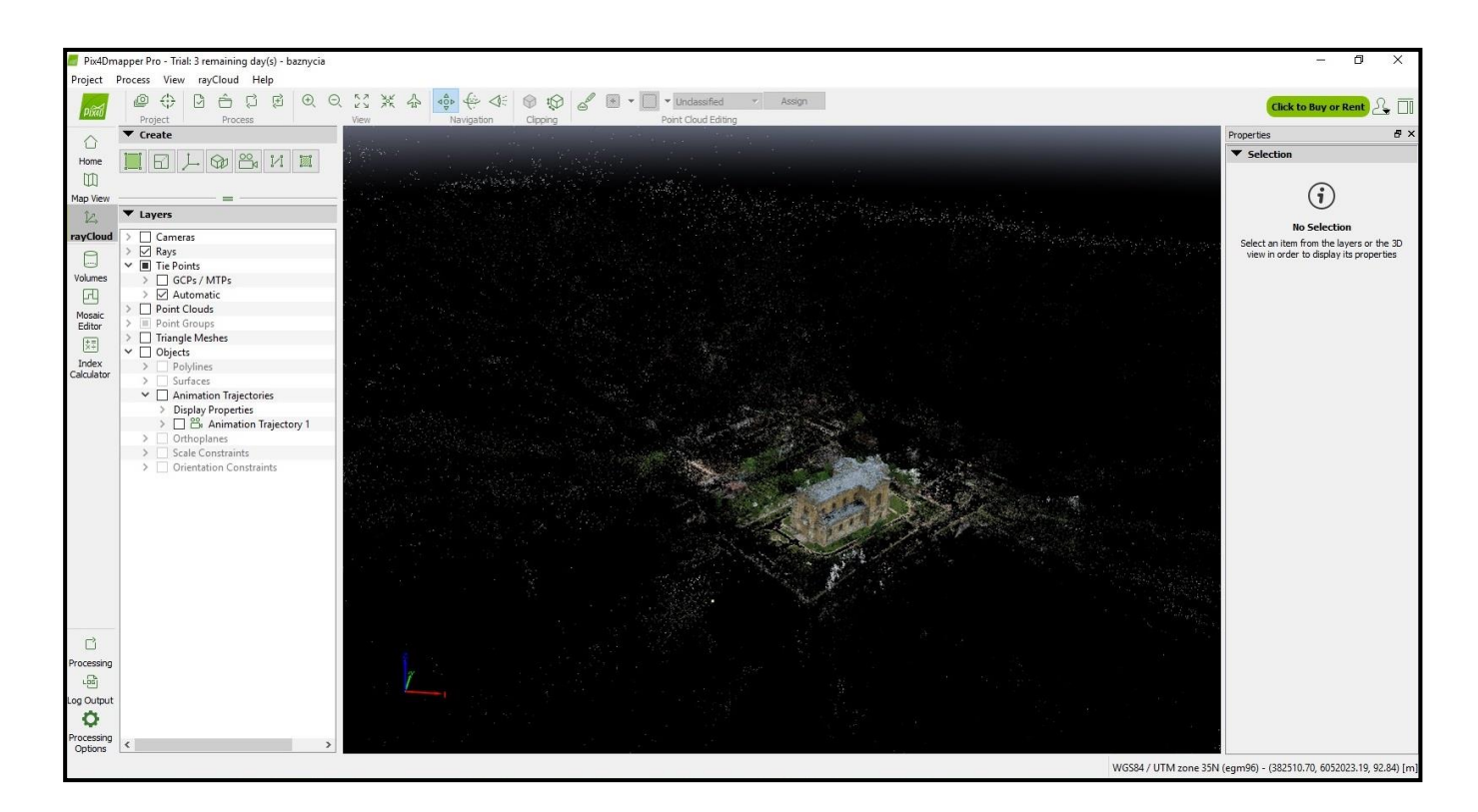

**25 pav.** Matomi nereikalingi taškai, išsidėstę toli nuo kartografuojamo objekto.

Kaip galime matyti iš aukščiau pateikto pavyzdžio be daugybės pastato, šiuo atveju bažnyčios, taškų matosi ir daug daugiau nereikalingų taškų. Jie nepageidaujami mūsų kartografuojamos nekilnojamosios kultūros vertybės teritorijoje. Norint neapkrauti projekto nereikalinga informacija, šie taškai turi būti pašalinti kuriant 3D modelį. Prieš atliekant šį veiksmą, pirmiausia reikia sugeneruoti taškų debesį, kuris parodo dar tikslesnę modelio situaciją. Iš 26 pavyzdžio galima matyti, kokias automatinio kūrimo klaidas padarė programa, nes modelis neatrodo tvarkingai. Dėl skardinio stogo, kuris truputį atspindi vaizdą, programa sukuria 3D modelį debesims. To galima išvengti, ribojant fotografijas, kuriose matosi skardinis stogas ir dangus. Taip pat galima rankiniu būdu pašalinti nereikalingai sukurtus taškus. Šis procesas reikalauja daug daugiau laiko ir kruopštumo, bet rezultatai būna daug geresni.

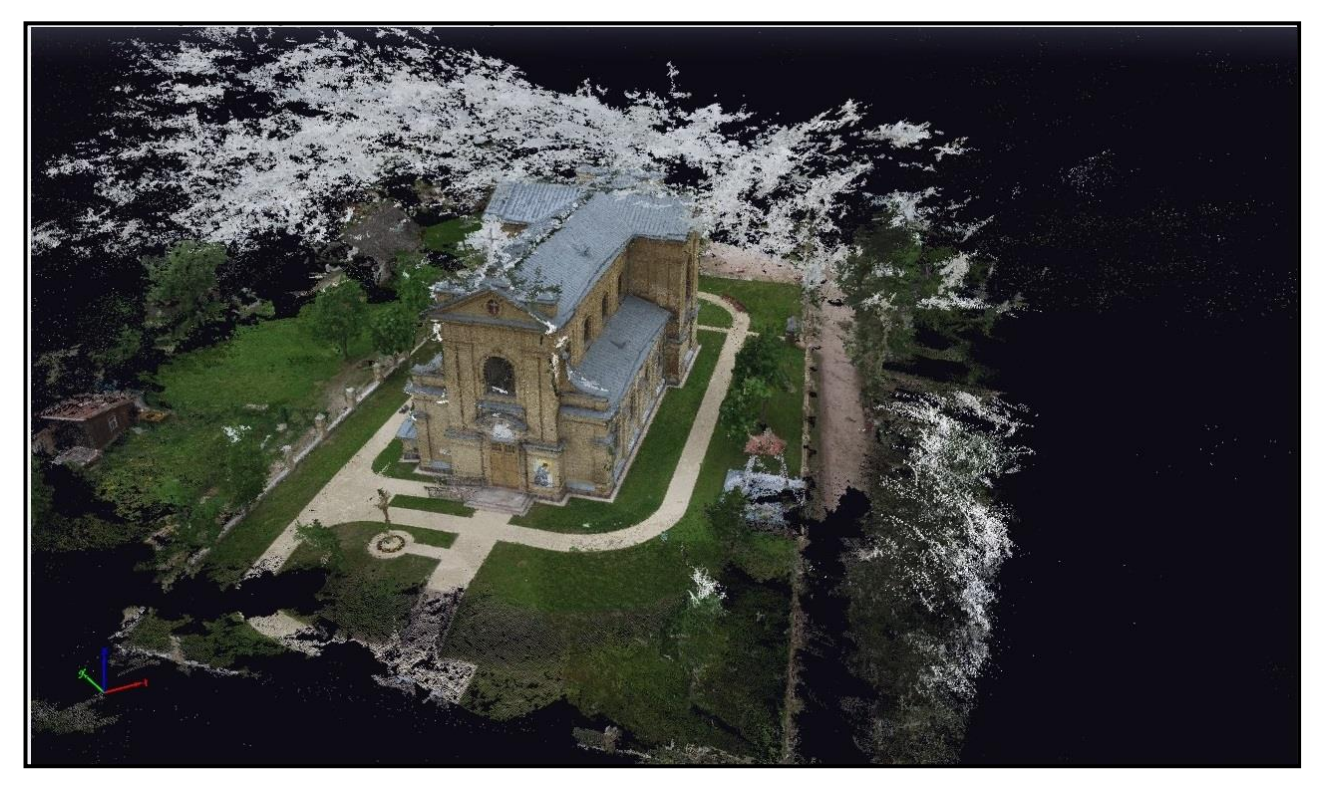

**26 pav.** Sugeneruoto taškų debesies klaidos.

Norint redaguoti taškų debesį naudojamos specialios funkcijos, esančios programoje (lentelė 2). Pirmiausia suformuojame teritorijos plotą (27 pav.), o vėliau imamės nereikalingų taškų šalinimo (pvz). Kaip jau minėjau, šis procesas yra ilgas ir kruopštus. Bet jis būtinas norint gauti geros kokybės 3D modelį. Pažymėti taškai yra raudonos spalvos.

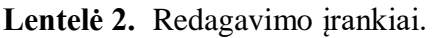

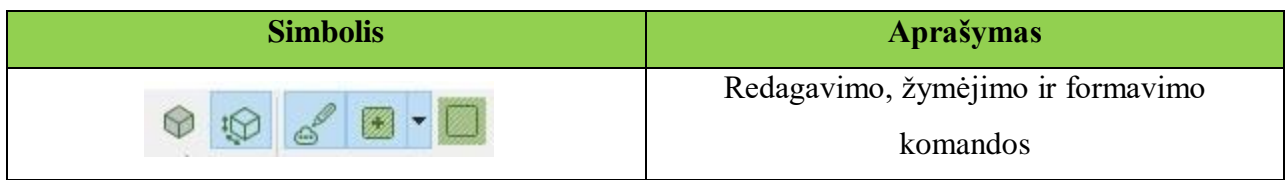

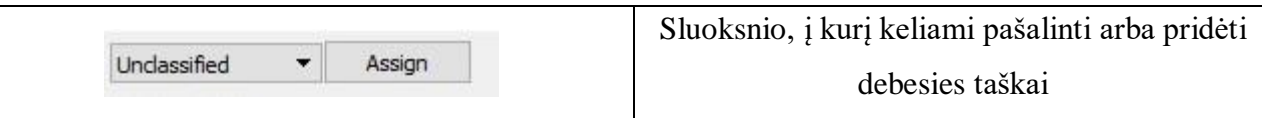

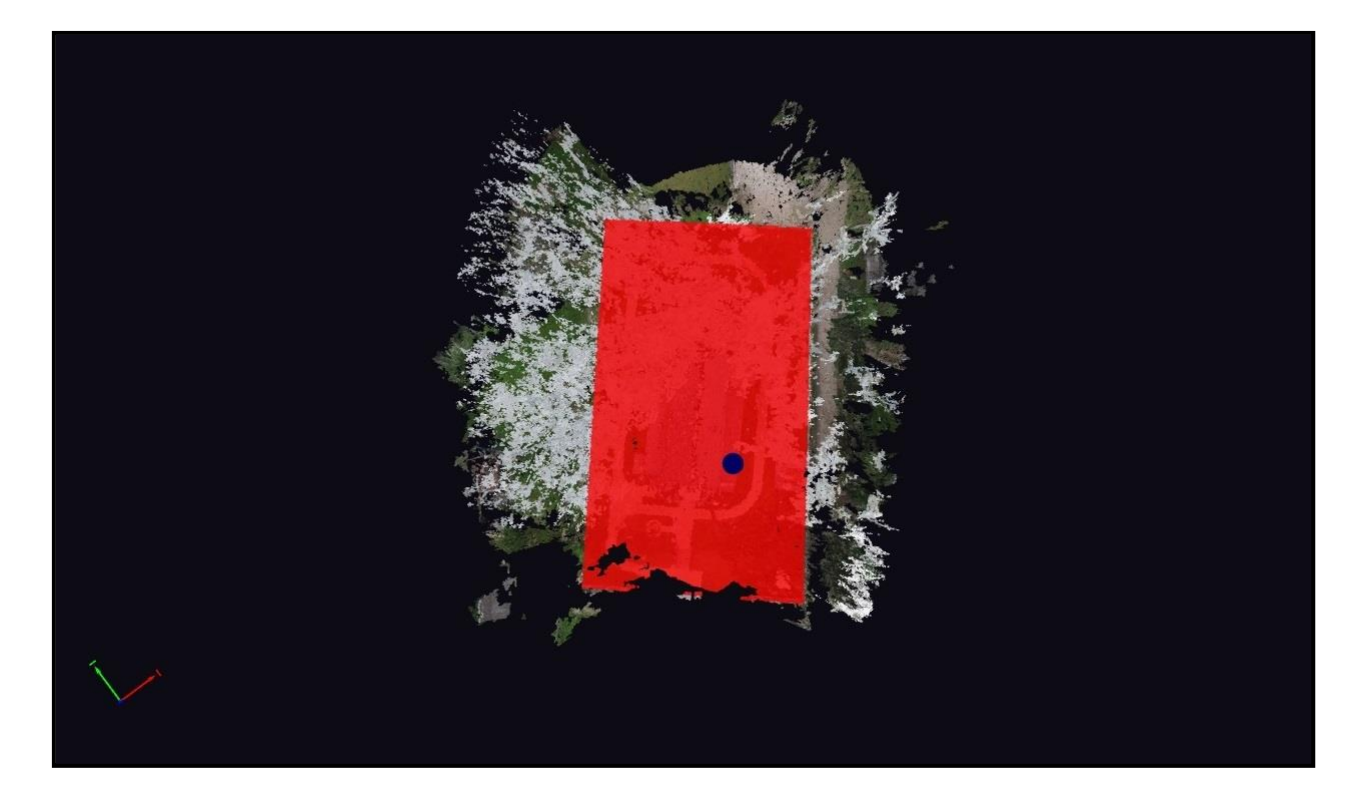

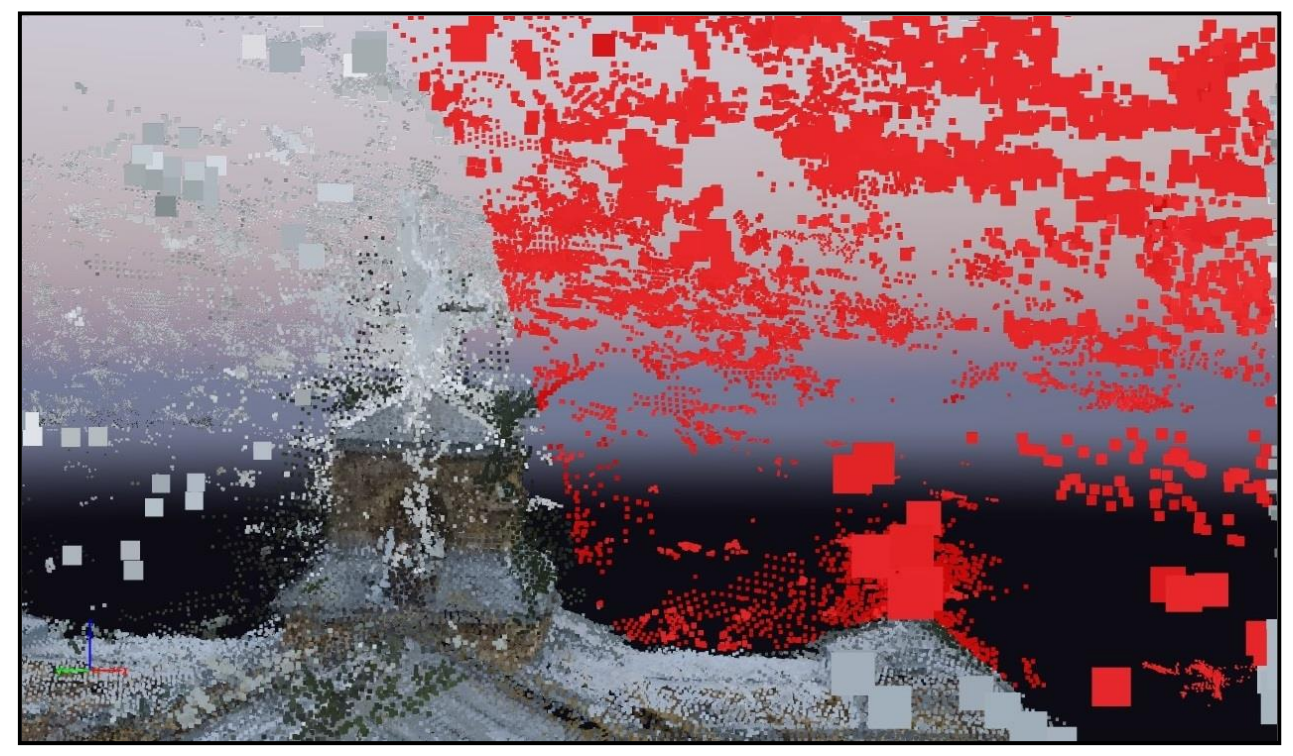

**27 pav.** Nereikalingų taškų šalinimo etapas

Sutvarkius modelį, ištrynus nereikalingus taškus, galime uždėti trianguliacinį tinklą. Jis trianguliacijos principu sujungia panašiausius taškus ir iš vektorinių duomenų paverčia juos rastriniais (28 pav.)

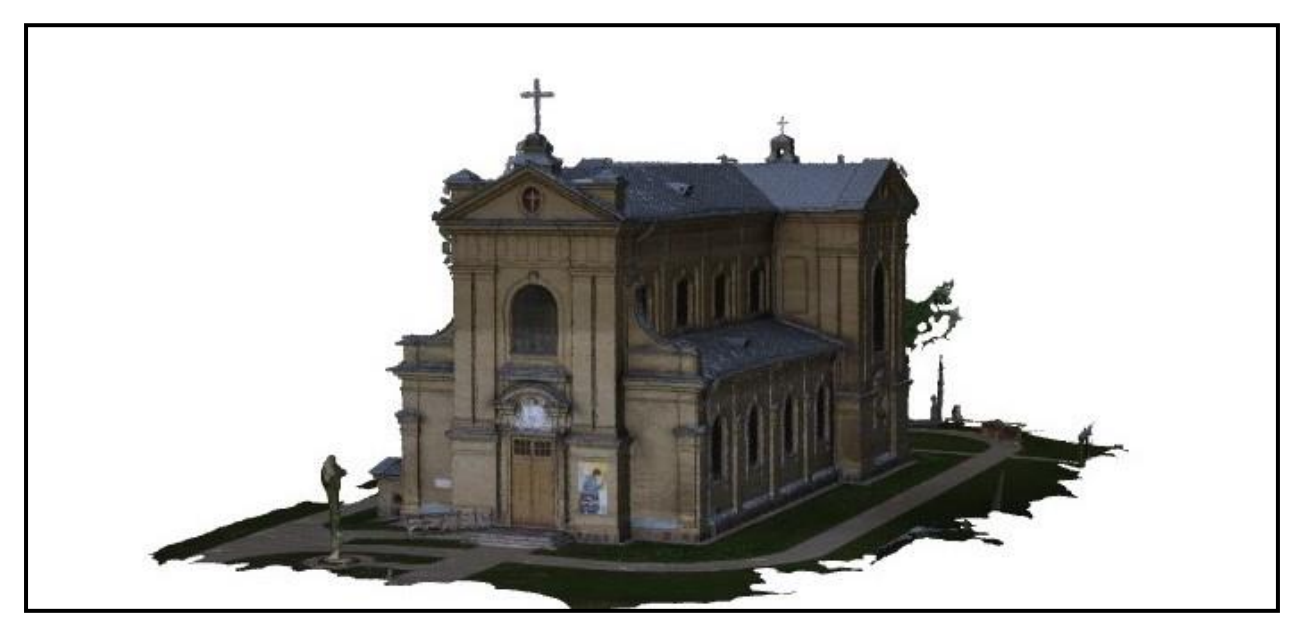

28 pav. Galutinis sutvarkytas 3D modelis.

## <span id="page-31-0"></span>**3.2. 3D modelio kartografavimas ir jo analizė**

Modelio išsamesnė analizė atliekama modelį perkėlus į kitas programines įrangas. Šiame skyriuje bus pateikti metodai, kuriais galima perkelti Pix4D programa sukurtą modelį į kitas kartografijoje naudojamas programas. Pasirinktos buvo AutoCAD 2015 metų programinis paketas ir kita, bene pati populiariausia programa tarp kartografų – ArcMap (pati naujausia versija 10.5). Taip pat 3D modeliams viešinti ir dalintis su visuomene buvo panaudotas ArcGIS online suteikiamas debesis bei 2015 metais išleista ArcGIS Earth programa.

Galutiniai gautų modelių produktai gali būti perkelti į skirtingas programas ir naudojami kaip skirtingi duomenų tipai. Norint gauti aukščio informaciją, naudojamas skaitmeninis paviršiaus modelis. Jei norime dirbti su 3D informacija – taškų debesis. Jei norime dirbti su 2D duomenimis, reikia išeksportuoti ortomozaiką.

Yra dviejų tipų duomenys – rastriniai ir vektoriniai. Skaitmeninis paviršiaus modelis ir ortomozaika yra rastrinio tipo duomenys. Jie yra nepertraukiami ir sudaro vientisą žemėlapį. Taškų debesis, savo ruožtu, turi vektorinę informaciją.

AutoCAD programinė įranga visada būdavo skirta tiksliam braižymui. Todėl įsikėlus ortomozaiką buvo galima tiksliai apskaičiuoti teritorijos plotus bei išmatuoti norimus ilgius (29 pav.)

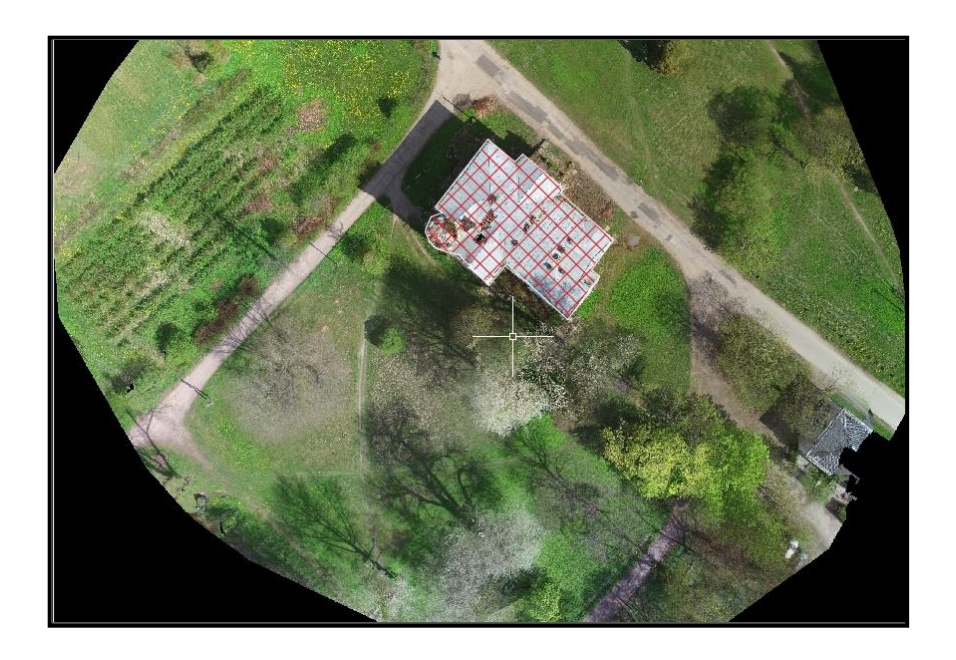

**29 pav.** AutoCAD programoje išbraižyta ortomozaika.

Geriausias modelio analizės būdas vis dar išlieka su ArcGIS programinės įrangos paketu. Įsikėlus skaitmeninį paviršiaus modelį galima pamatyti modelio aukščius, taip pat palyginti tos pačios teritorijos keitimasi naudojant vien DSM (30 pav.)

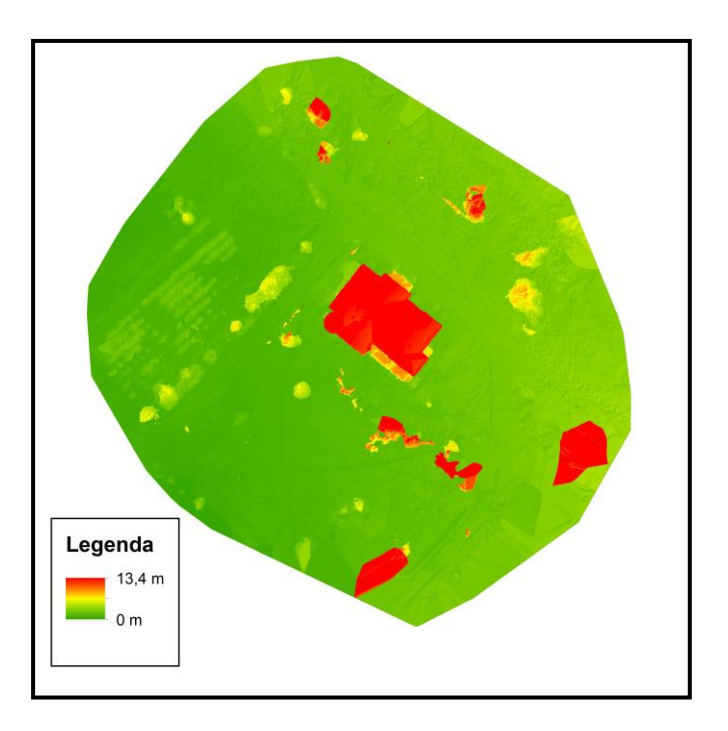

**30 pav.** Skaitmeninis paviršiaus modelis ArcMap programoje.

Daug daugiau funkcijų galima atrasti ArcScene programoje. Sukūrus ir išeksportavus .las failų plėtinį, galima jį įsikelti į ArcScene darbo aplinką ir pamatyti daugybę skirtingų funkcijų. Galime pažiūrėti modelio šlaitų pasvirimą. Jeigu pastatas būtų ties griuvimo riba, tai pagal šį modelį būtų galima tai lengvai numatyti ir galbūt to išvengti (31 pav.)

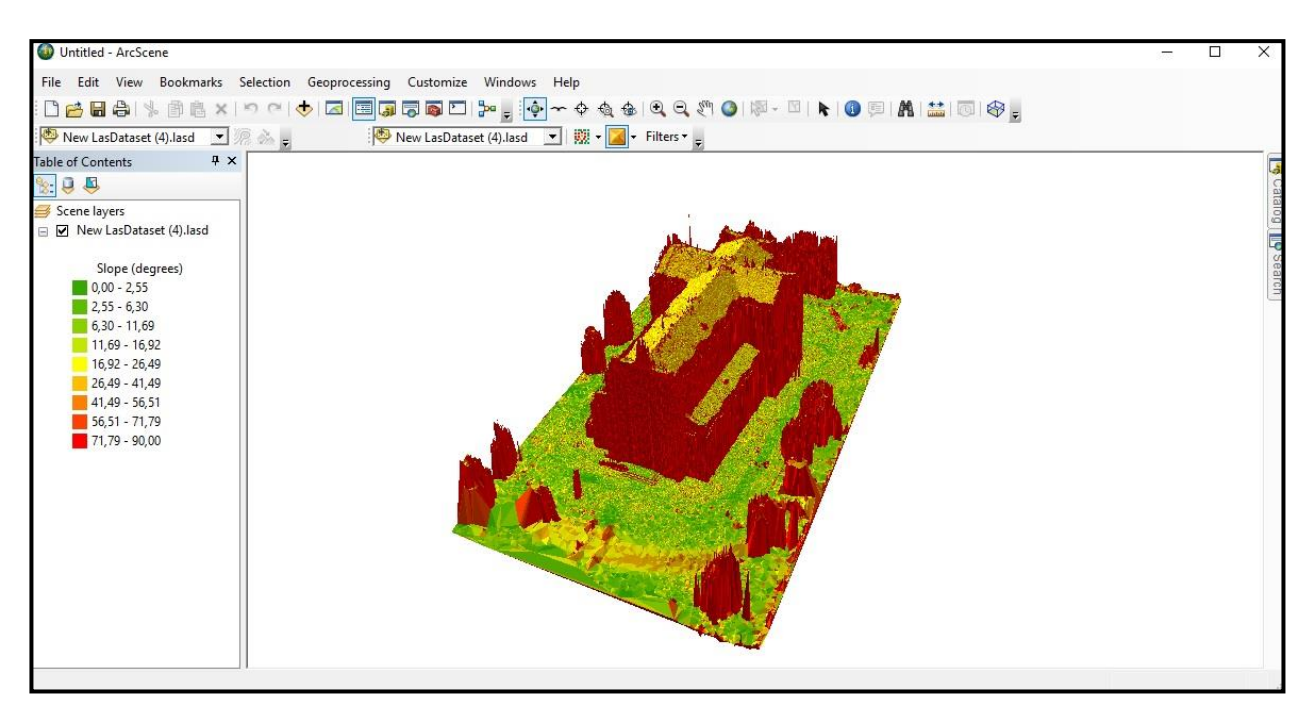

**31 pav.** Šlaitų pasvirimo modelis ArcScene programoje.

Programoje galime padaryti kontūruotą modelio variantą ar parodyti į kokią pusę atsukti vieno ar kito pastato langai (32 pav.).

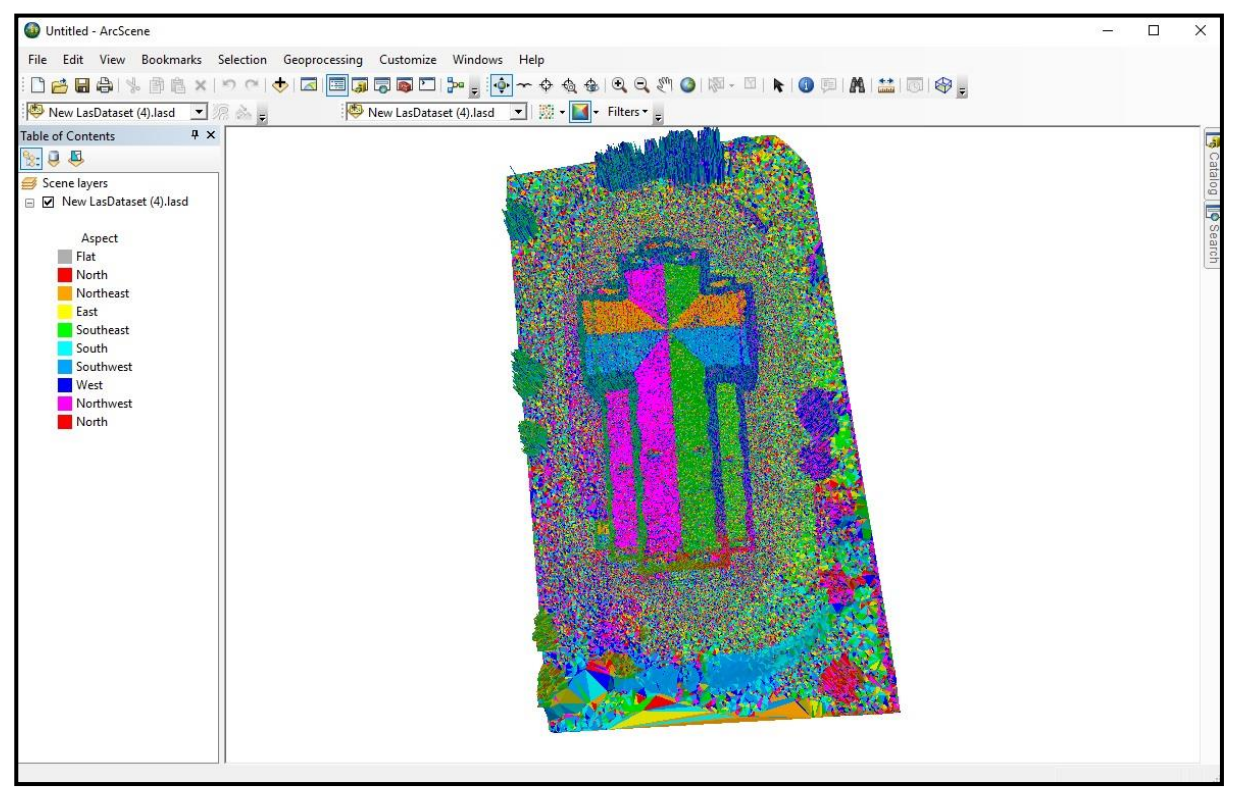

**32 pav.** Sienų orientacija Pasaulio šalių kryptimis.

Norint parodyti savo sukurtą modelį žemėlapyje, buvo parsisiųsta Arc Earth programa. Ji glaudžiai susijusi su ArcGIS online, todėl buvo užsiregistruota toje svetainėje. Atsidarius Pix4D programą, reikėjo dar kartą eksportuoti triangulicinį tinklelį, tik šį kartą reikėjo pasirinkti, kad programa sukurtų pradėtų kurti duomenų paketą, kurį vėliau patalpinsime į Online debesį. Uždėję varnelę and LoD Mesh kūrimo, galėsite nusistatyti kokiu tikslumu jums bus gereruojamas šis duomenų paketas. Pasirinkus aukštos kokybės raišką, kūrimo laikas išauga net kelis kartus, todėl viską reiktų gerai apgalvoti. Sukūrus .slpk galime įkelti jį į ArcGIS online debesį. Viskas vyksta gana paprastai, atsidarius puslapį, tiesiog šį failą reikia įkelti į sistemą. Po kiek laiko, juo galės naudotis visi, kas turi ArcGIS Earth programą. Šis sluoksnių paketas turi tiek aukščio, tiek plokštumos koordinates, taip pat tekstūros sluoksnį. Jame taip pat trianguliaciniu būdu sujungti taškai sukuria ištisinį rastrinį vaizdą (33 pav.)

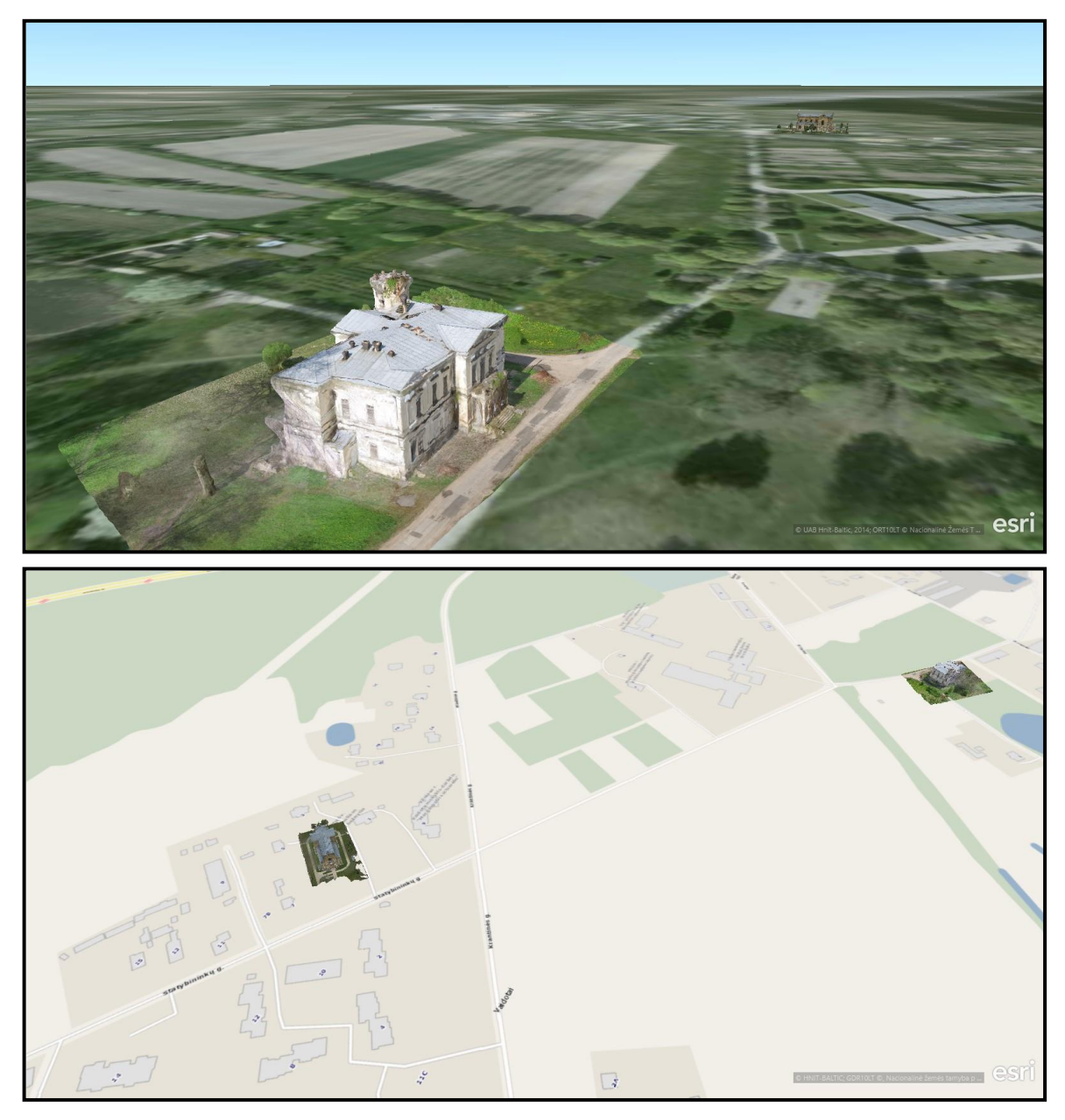

**33 pav.** 3D vaizdai ant mums įprastų 2D žemėlapių.

Taip pat galime palyginti modelių tikslumą ir vaizdą žemėlapyje: buvusio Baltosios Vokės dvaro oficinos modelis sukurtas iš automatiniu būdu darytų nuotraukų, o Vaidotų bažnyčios modelis buvo sukurtas naudojantis orlaiviu rankiniu būdu. Kaip matome, akivaizdžiai geresnės kokybės vaizdas yra Vaidotų bažnyčios. Tai tik dar kartą patvirtina tai, kad rankiniu būdu kartografuotos teritorijos yra daug tikslesnės (34 pav.)

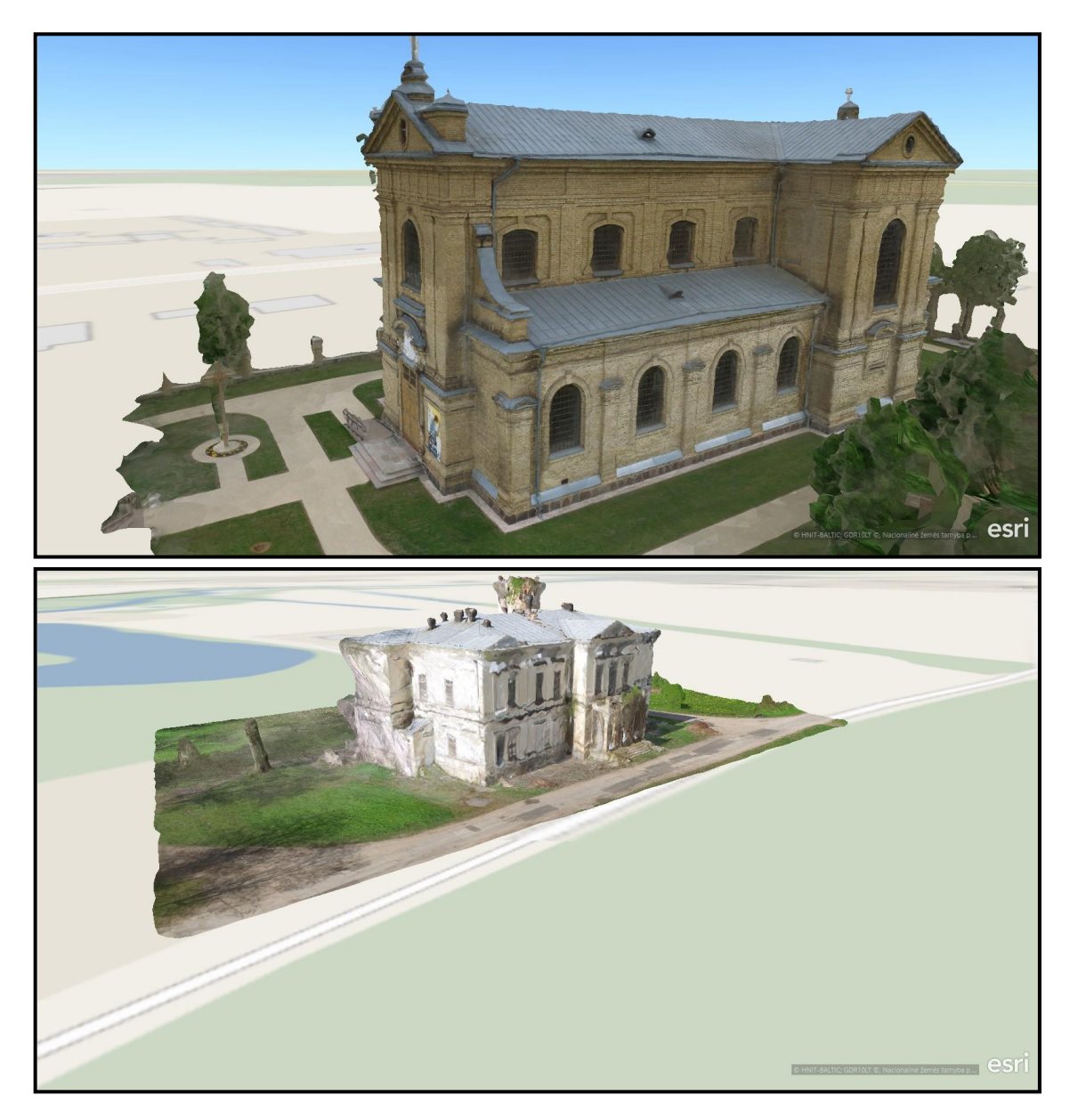

**34 pav.** Skirtingais būdais kartografuotų 3D modelių palyginimas.

# **IŠVADOS**

<span id="page-36-0"></span>1. Tobulėjantys tyrimai suteikė pamatus šiuolaikinei skaitmeninei fotogrametrijai. Lietuvoje iki šiol tokių tyrimų buvo atlikta nedaug.

2. Nekilnojamųjų kultūros vertybių foto fiksacijai atlikti buvo pasirinktas dronas Inspire 1. Didžiausią įtaką nuotraukų kokybei turėjo meteorologinės sąlygos (saulė, vėjo gūsiai) bei aplink objektą esančios augalijos kiekis.

3. Pix4D fotogrametrinė sistema puikiai tinka fotografinės medžiagos apdorojimui dirbant vidutinio galingumo nešiojamu kompiuteriu.

4. Po galutinio automatinio erdvinių modelių kūrimo etapo fotogrametrinėje sistemoje reikalinga papildoma jo korekcija rankiniu būdu.

5. Geresnės kokybės 3D modelis, tikslesnis pasirinktos vietos kartografavimas gautas iš nuotraukų, darytų rankiniu drono valdymo režimu.

#### <span id="page-37-0"></span>**SANTRAUKA**

Bepiločiai orlaiviai šiuo metu yra ypač plačiai naudojami dėl jų nesudėtingo eksploatavimo. Jiems greitai tobulėjant, plečiasi pritaikymo galimybės, kurios gali būti panaudojamos moksliniuose tyrimuose. Dėl kokybiškų aeronuotraukų ir šiuo metu esančių profesionalių programinių vaizdo apdorojimo įrangų, galima gauti maksimalų norimą rezultatą, t.y. norimo objekto, šio mokslinio darbo atveju – nekilnojamų kultūros vertybių, 3D modelį. Darbe pateikiami kartografuoti dviejų nekilnojamųjų vertybių 3D modeliai – Baltosios Vokės dvaro oficinos bei Pauliaus Atsivertimo parapinės bažnyčios.

Šio darbo tikslas - sukurti nekilnojamųjų kultūros vertybių objektų erdvinius modelius ir išanalizuoti jų kartografavimo ir vizualizavimo galimybes. Darbo uždaviniai - apžvelgti ankstesnius panašaus pobūdžio tyrimus, atlikti numatytų nekilnojamųjų kultūros vertybių foto fiksaciją, atlikti fotografinės medžiagos apdorojimą fotogrametrine sistema, sudaryti nekilnojamųjų vertybių erdvinius modelius, atlikti gautų erdvinių modelių analizę.

Darbo metodologija suskirstyta į dvi pagrindines dalis – duomenų gavimą bei gautų duomenų apdorojimą. Duomenų gavimo esmė – tai teisingas misijos suplanavimas. Į šią sąvoką įeina ne tik norimos vietos ir bepiločio orlaivio pasirinkimas, bet ir preliminarus meteorologinių sąlygų planavimas, logistikos planavimas, orlaivio techninis paruošimas. Apdorojant gautus duomenis, reikia sukurti nuotraukos taškų debesį bei skaitmeninį paviršiaus modelį, kuris vėliau bus atvaizduojamas ortografijoje bei perkuriamas į 3D modelį. Taip pat darbe aprašomos galimos 3D modelio kartografavimo klaidos bei jų prevencija ir lyginamas modelio tikslumas, priklausantis nuo pradinių duomenų kokybės (rankiniu ar automatiniu drono režimu).

Darbo metodika yra aprašyta taip, kad ją sugebėtų atkartoti žmogus, turintis bent minimalias kartografavimo bei bepiločio orlaivio valdymo žinias. Taip pat gautais nekilnojamųjų kultūros vertybių 3D modeliais galės naudotis žmonės, kurie turi prieigą prie ArcGis Earth programos.

**Raktiniai žodžiai:** bepilotis orlaivis, fotogrametrija, 3D modelis, nekilnojamoji kultūros vertybė.

### <span id="page-38-0"></span>**SUMMARY**

At these days unmanned aerial vehicles are widely used because of their easy exploatation. They have expanded adaptability, especially in scientific research because of their fast quality improvement.

High-quality aerial photographs and the professional software image processing equipment lets to create 3D models of monuments or culture values, which you choose. In this scientific research it was created 3D models of Baltoji Vokė's estate and church of Paul conversion. The aim of this research was to create 3D models of cultural monuments and analize their abilities of cartography and vizualization.

Methodology was separated into two main parts – the data receiving and processing. One of the most important part is to plan mission correctly. This includes not only the desired location and drone's choice but preliminary weather planning, logistics planning, technical preparation of the drone.

Processing the data obtained, it is necessary to create a point cloud images and digital terrain model, which you can display in orthography and recreated in a 3D model. This scientific research also describes the work of a possible 3D model mapping errors and their prevention. It also compares the accuracy of the model, depending on the quality of source data (manual or automatic mode drones).

Methodology is easily understandable for a person with at least the minimum mapping and drone's management knowledge. 3D models will be available to use for people who have access to ArcGIS Earth program.

**Key words:** Unmanned aerial vehicle, photogrammetry, 3D model, cultural heritage.

## <span id="page-39-0"></span>**LITERATŪROS SĄRAŠAS**

A. Adami, F. Guerra (2006). *3D digital maps: New development in cartography for cultural heritage.* University of Venice, Italy

ArcGIS (2017-05-25) https://www.arcgis.com

Berteška T. (2014). *Bepilote skraidymo priemone gautų fotogrametrinių duomenų apdorojimas ir tikslumo analizė.* Vilnius: VGTU Geodezijos ir kadastro katedra. /Magistro darbas/

Center for photogrammetric training, 2008. *History of Photogrametry.*

Eisenbeiß, H. 2009. UAV photogrammetry. Diss. ETH No.18515, Institute of Geodesy and Photogrammetry, ETH Zurich, Switzerland, Mitteilungen Nr.105, 235 p.

F. Remondino (2011). *Heritage Recording and 3D Modeling with Photogrammetry and 3D Scanning.* 3D Optical Metrology Unit, Bruno Kessler Foundation, Trento, Italy

F. Remondino, L. Barazzetti, F. Nex, M. Scaioni, D. Sarazzi (2011). *Uav Photogrammetry For Mapping And 3d Modeling – Current Status And Future Perspectives – .* 3D Optical Metrology Unit, Bruno Kessler Foundation, Trento, Italy

G. Guidi, J. A Beraldin and C. Atzeni (2004). *High-Accuracy 3D Modeling of Cultural Heritage: The Digitizing of Donatello's "Maddalena"*. Ieee transactions on image processing, 13 p.

G. Pavlidis, A. Koutsoudis, F. Arnaoutoglou, V. Tsioukas, C. Chamzas (2007). *Methods for 3D digitization of Cultural Heritage.* Cultural and Educational Technology Institute, Greece

J. Sužiedelytė-Visockienė, R. Bagdžiūnaitė, N. Malys, V. Maliene (2015). *Close-range photogrammetry enables documentation of environment-induced deformation of architectural heritage.* Vilnius Gediminas Technical University, Vilnius

K. Themistocleousa, A. Agapioua, D. Hadjimitsisa (2016). *3d documentation and bim modeling of cultural heritage structures using uavs: the case of the Foinikaria church*. Cyprus University of Technology.

Linder, W. 2006. Digital Photogrammetry. 1st ed. Springer-Verlag Berlin Heidelberg. Printed in The Netherlands.

Naci Yastikli (2007). *Documentation of cultural heritage using digital photogrammetry and laser scanning.* Yildiz Technical University, Istanbul.

Nex F., Remondino F. (2014). *UAV for 3D mapping applications: a review.* 3D Optical Metrology Unit, Bruno Kessler Foundation, Trento, Italy

P. Grussenmeyer, T. Landes, T. Voegtle, K. Ringle (2008). *Comparison methods of terrestrial laser scanning, photogrammetry and tacheometry data for recording of cultural heritage buildings.* University of Karlsruhe, Germany.

P. M. Lerones, J. L. Fernández, Á. M. Gil, J. G, Bermejo, E. Z. Casanova (2010). *A practical approach to making accurate 3D layouts of interesting cultural heritage sites through digital models.* Journal of Cultural Heritage 1-9 p.

Pix4D (2017-05-25) https://pix4d.com

Poser J. 2012. *Comparative Imagery Analysis of Non-Metric Cameras from Unmanned Aerial Survey Aircraft.* Department of Resource Analysis, Saint Mary's University of Minnesota

Ruzgienė B. 2008. *Fotogrametrija: vadovėlis.* Vilnius: Technika.

Stal C., Lonneville B., Nuttens T., De Maeyer P. And De Wulf A. (2014). *Highly Detailed 3D Modelling of Mayan Cultural Heritage Using an UAV.* Belgium

W. Boehler and A. Marbs (2004). *3d scanning and photogrammetry for heritage Recording: a comparison*. Institute for Spatial Information and Surveying Technology, Holzstrasse, Germany.

## BAIGIAMOJO MAGISTRO DARBO VERTINIMO LAPAS

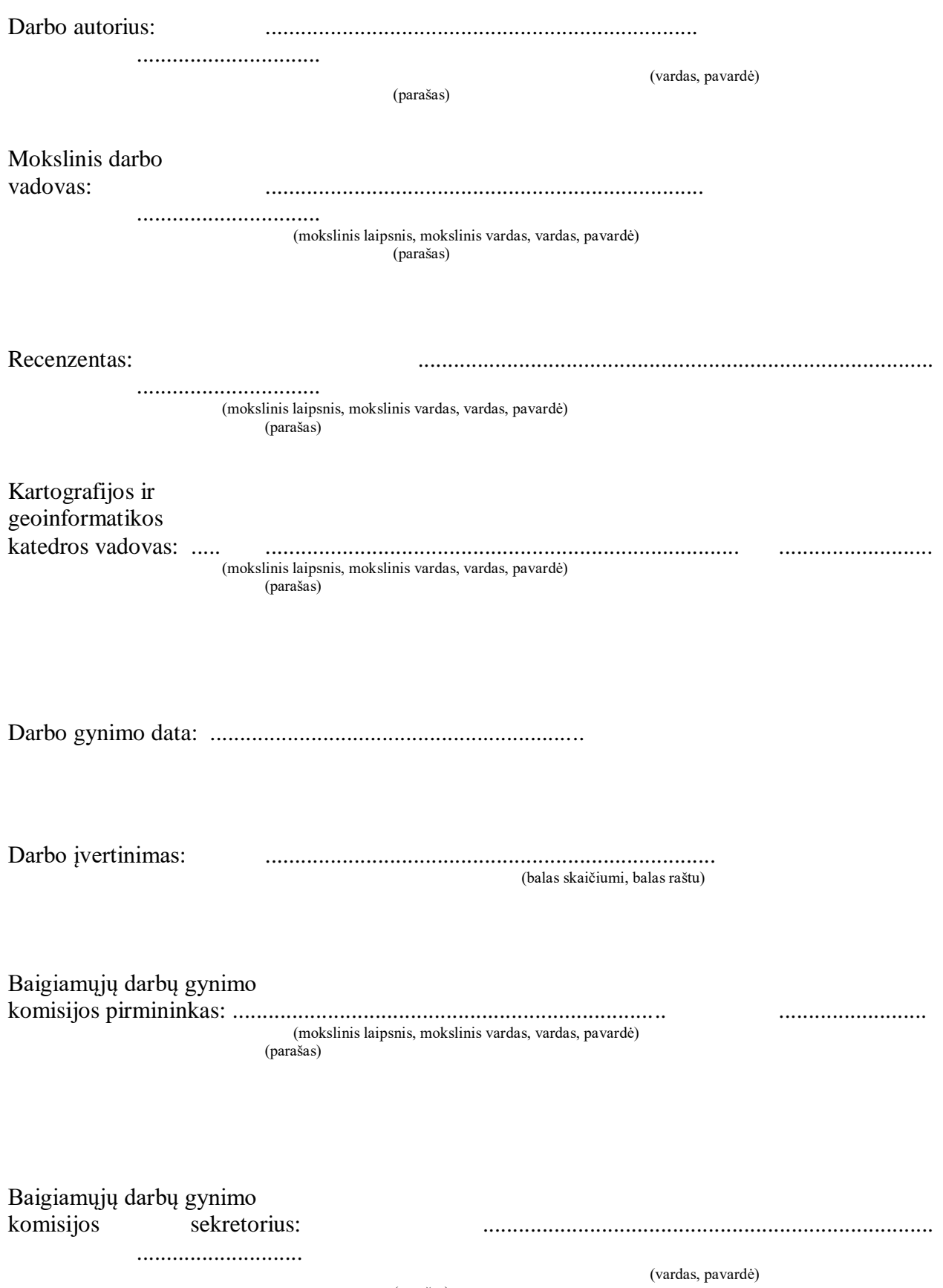

(parašas)